### **Features**

- **Protocol**
	- **CAN Used as Physical Layer**
	- **7 ISP CAN Identifiers**
	- **Relocatable ISP CAN Identifiers**
	- **Autobaud**
- **In-System Programming**
	- **Read/Write Flash and EEPROM Memories**
	- **Read Device ID**
	- **Full-chip Erase**
	- **Read/Write Configuration Bytes**
	- **Security Setting From ISP Command**
	- **Remote Application Start Command**
- **In-Application Programming/Self Programming**
	- **Read/Write Flash and EEPROM Memories**
	- **Read Device ID**
	- **Block Erase**
	- **Read/Write Configuration Bytes**
	- **Bootloader Start**

### **Description**

This document describes the CAN bootloader functionalities as well as the CAN protocol to efficiently perform operations on the on-chip Flash (EEPROM) memories. Additional information on the AT89C51CC03 product can be found in the AT89C51CC03 datasheet and the AT89C51CC03 errata sheet available on the Atmel web site.

The bootloader software package (source code and binary) currently used for production is available from the Atmel web site.

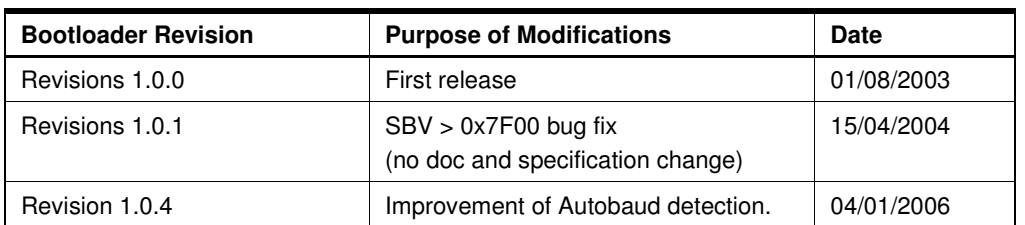

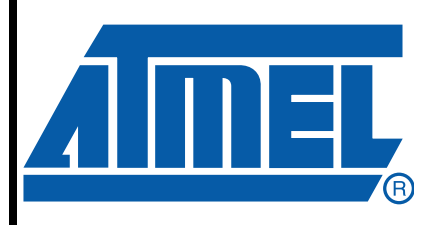

**CAN Microcontrollers**

# **AT89C51CC03 CAN Bootloader**

4251B–CAN–03/08

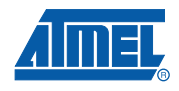

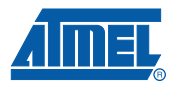

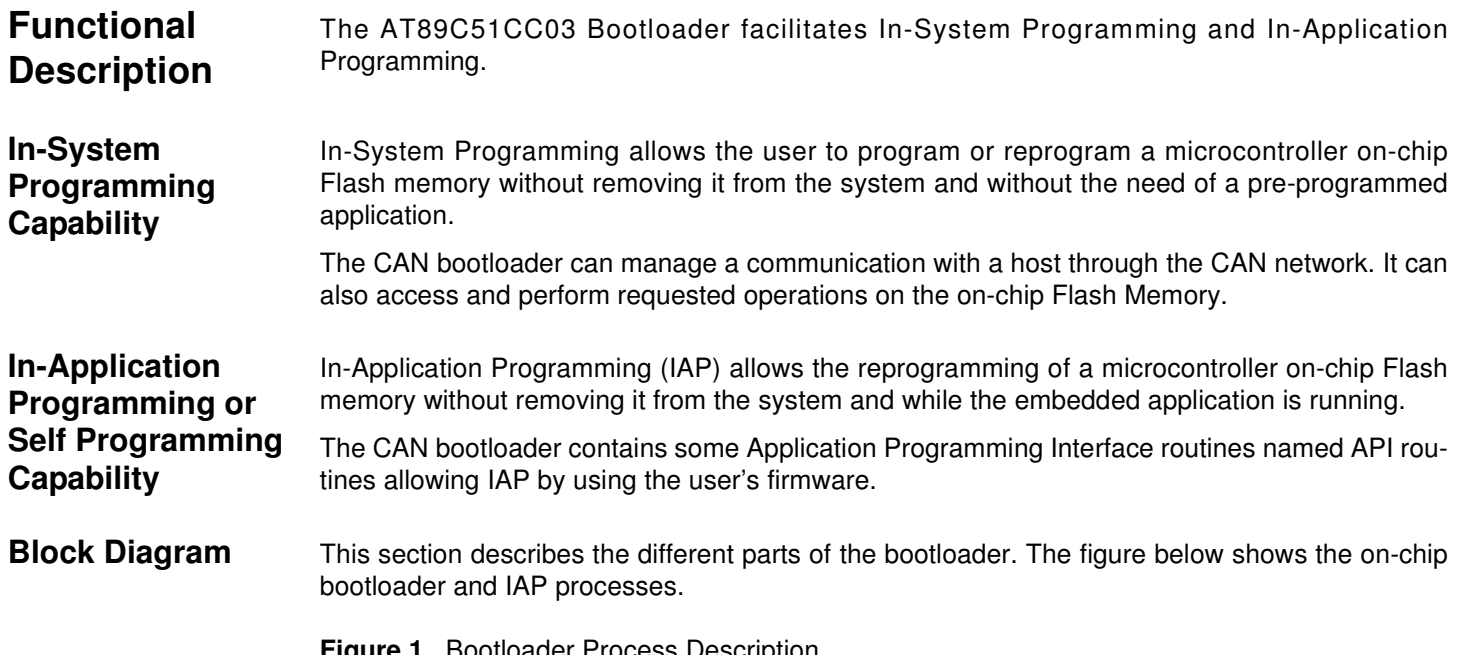

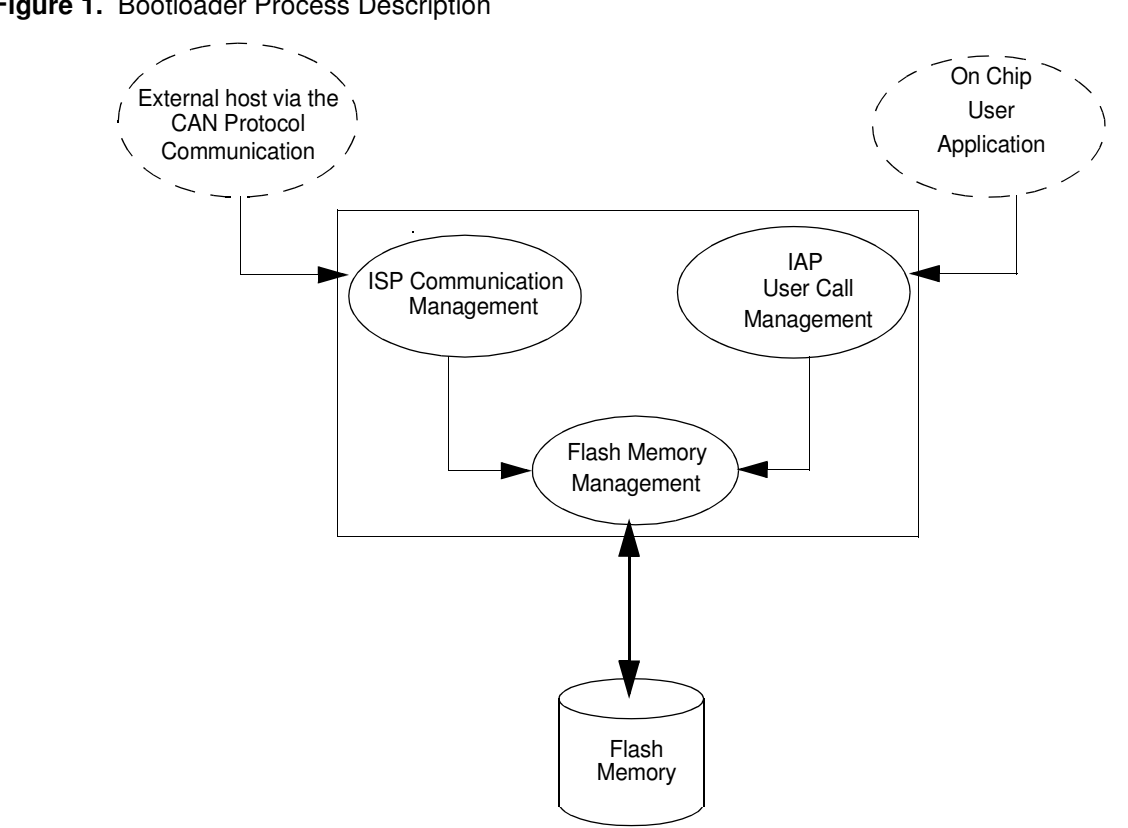

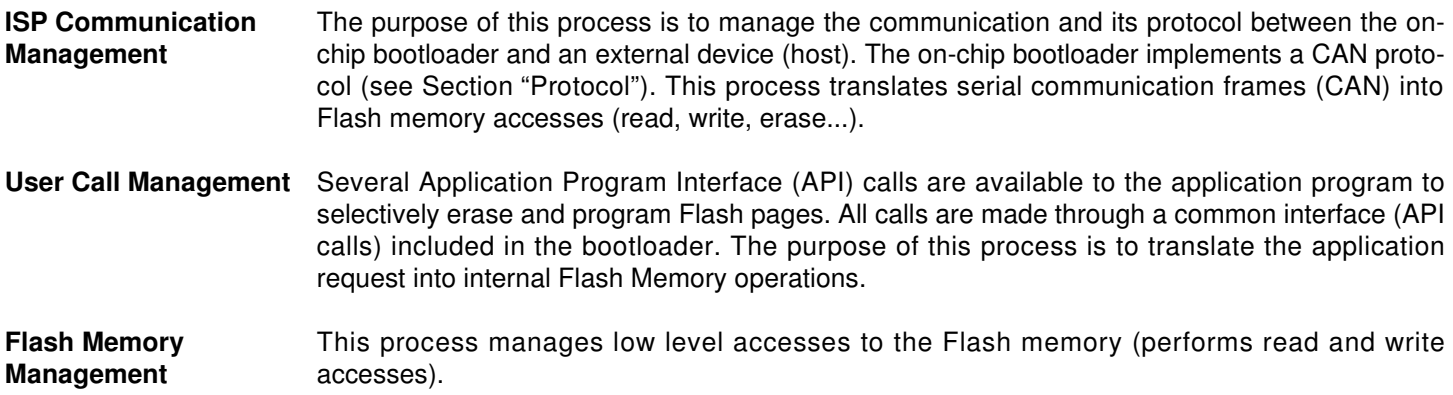

### **Bootloader Configuration**

**Configuration and Manufacturer Information** 

The table below lists Configuration and Manufacturer byte information used by the bootloader. This information can be accessed through a set of API or ISP commands.

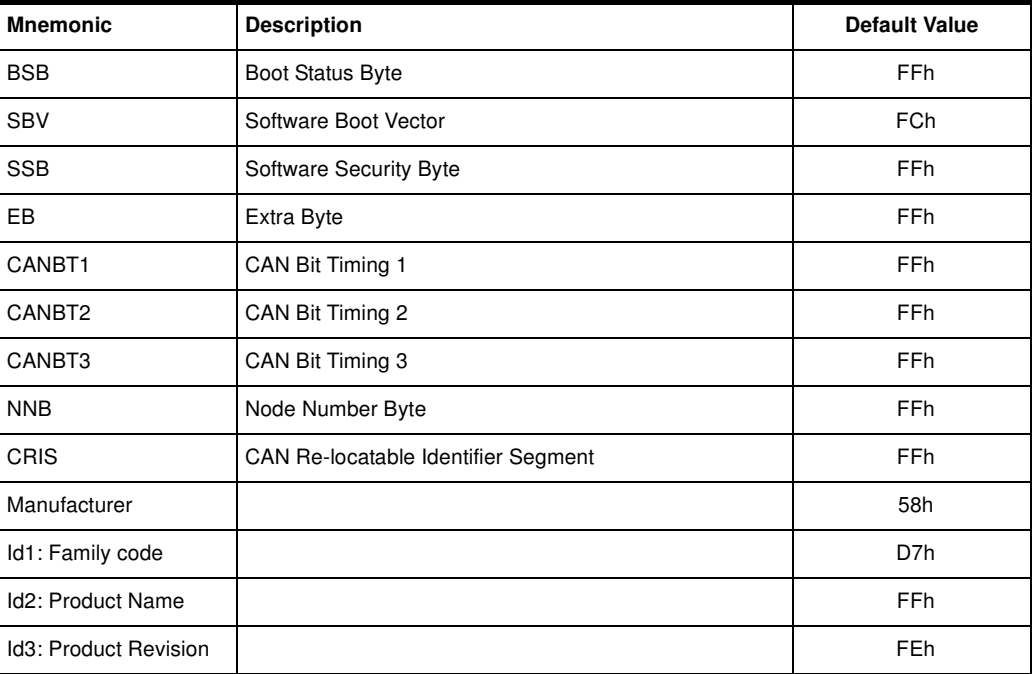

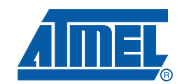

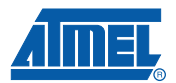

#### **Mapping and Default Value of Hardware Security Byte**

The 4 MSB of the Hardware Byte can be read/written by software (this area is called Fuse bits). The 4 LSB can only be read by software and written by hardware in parallel mode (with parallel programmer devices).

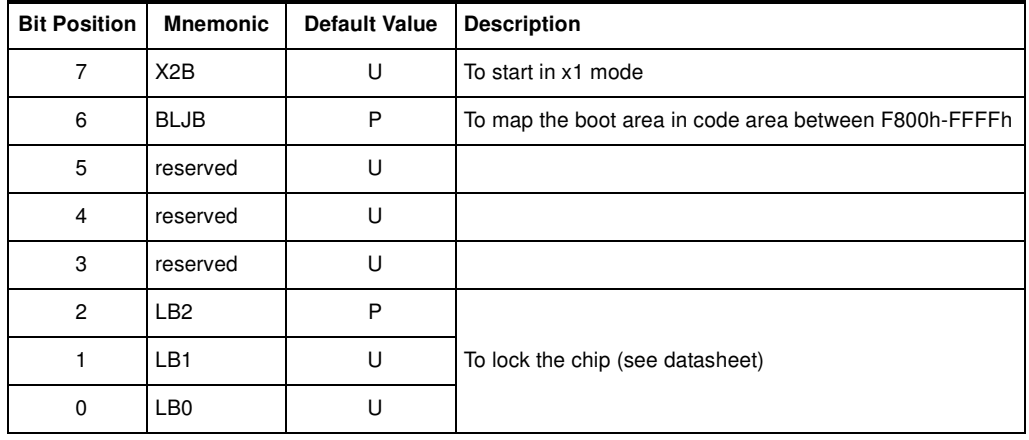

Note: U: Unprogram = 1

P: Program = 0

**Security** The bootloader has Software Security Byte (SSB) to protect itself from user access or ISP access.

> The Software Security Byte (SSB) protects from ISP accesses. The command "Program Software Security Bit" can only write a higher priority level. There are three levels of security:

- Level 0: **NO\_SECURITY** (FFh) This is the default level. From level 0, one can write level 1 or level 2.
- Level 1: **WRITE SECURITY** (FEh) In this level it is impossible to write in the Flash memory, BSB and SBV. The Bootloader returns ID\_ERROR message. From level 1, one can write only level 2.
- Level 2: **RD\_WR\_SECURITY** (FCh) Level 2 forbids all read and write accesses to/from the Flash memory. The Bootloader returns ID\_ERROR message.

Only a full chip erase command can reset the software security bits.

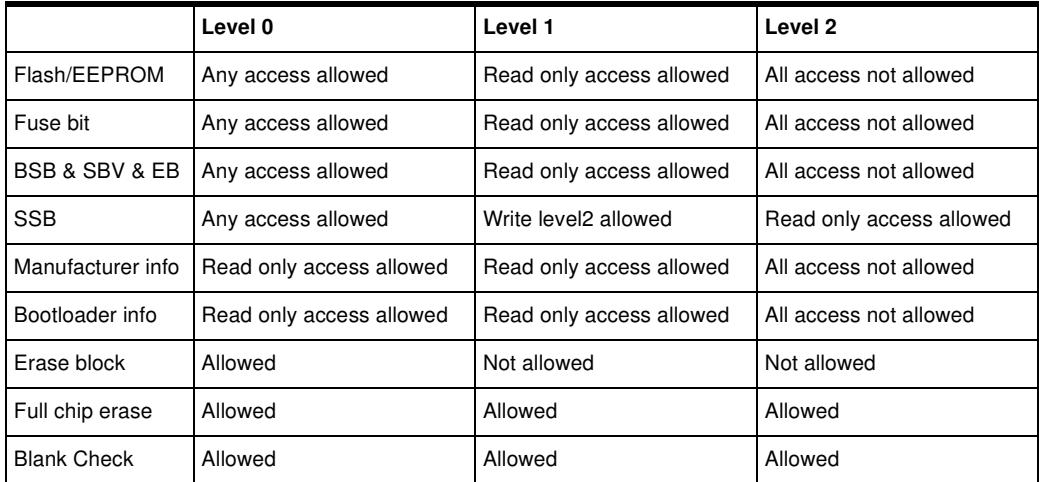

**Software Boot Vector** The Software Boot Vector (SBV) forces the execution of a user bootloader starting at address [SBV]00h in the application area (FM0).

The way to start this user bootloader is described in Section "Boot Process".

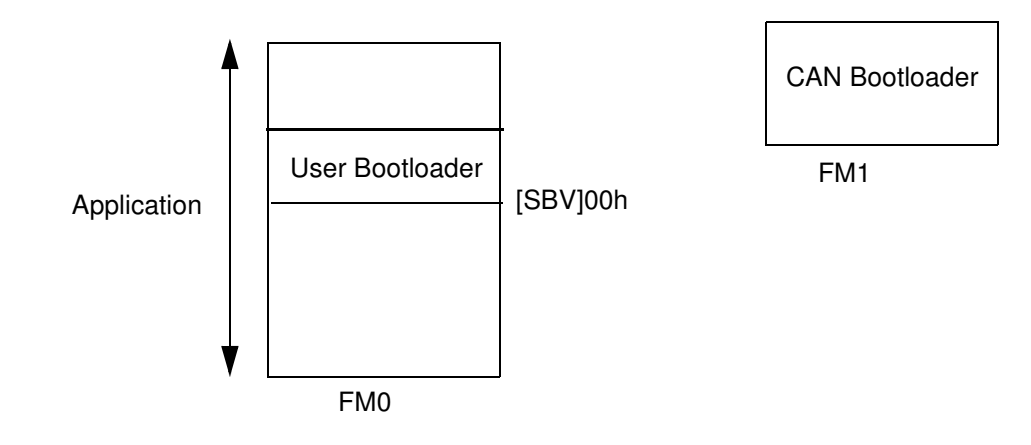

#### **FLIP Software Program** FLIP is a PC software program running under Windows 9x / NT / 2K / XP and LINUX that supports all Atmel Flash microcontroller and CAN protocol communication media.

Several CAN dongles are supported by FLIP (for Windows).

This free software program is available from the Atmel web site.

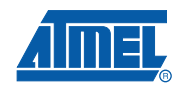

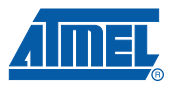

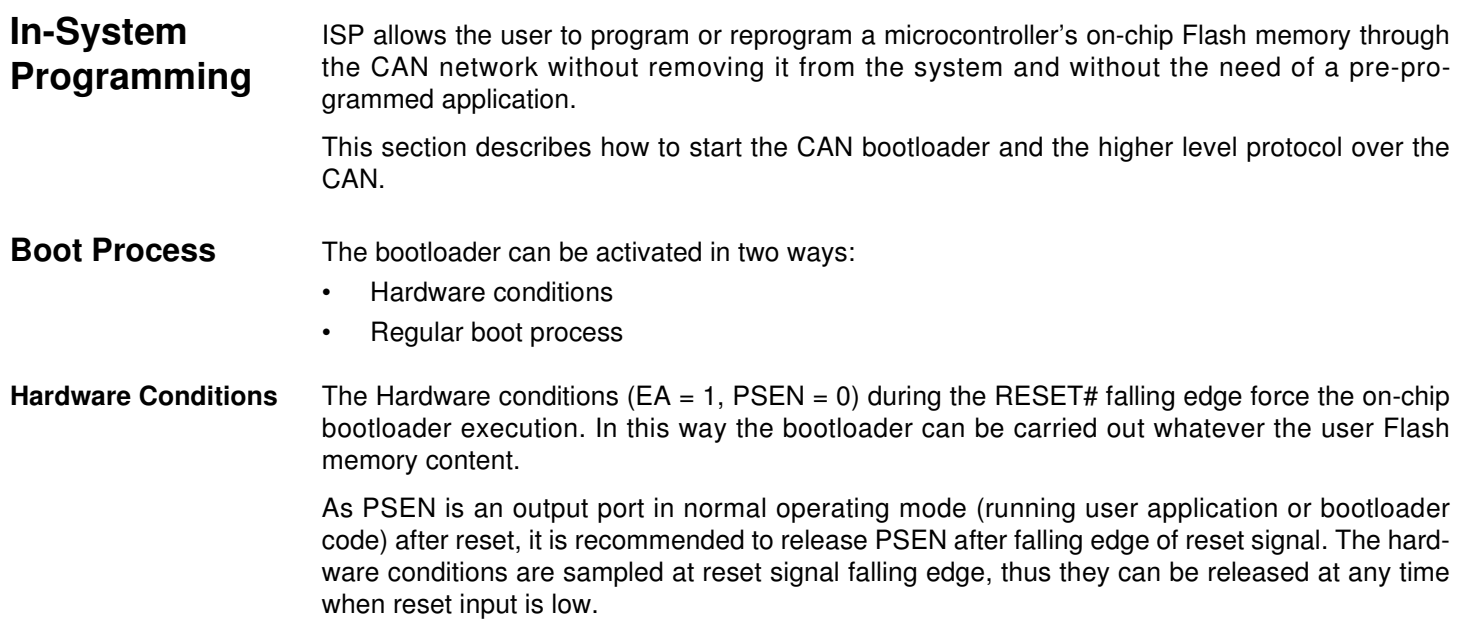

**Regular Boot Process**

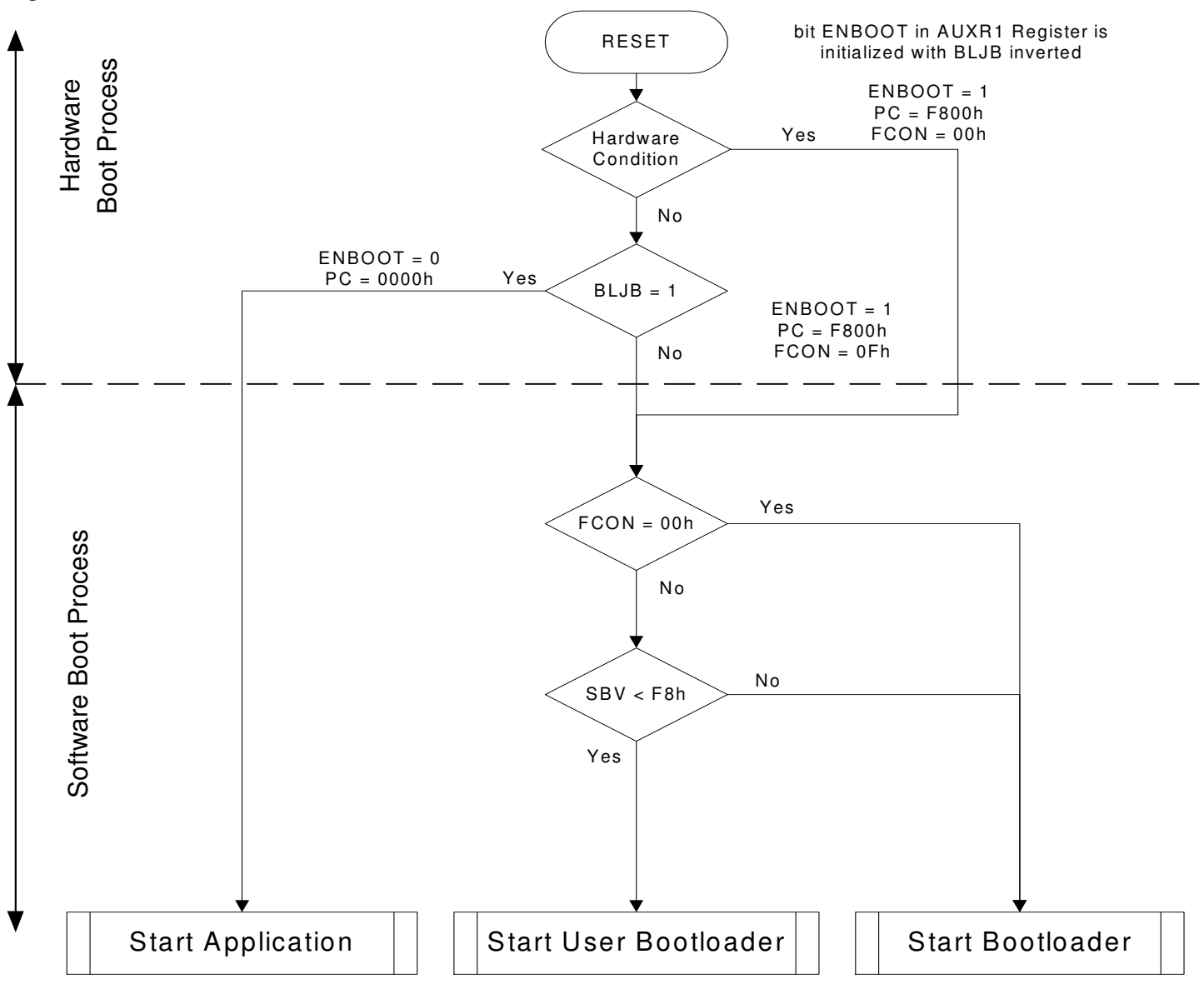

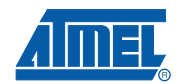

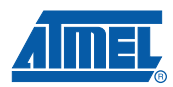

**Physical Layer** The CAN is used to transmit information has the following configuration:

- Standard Frame CAN format 2.0A (identifier 11-bit)
- Frame: Data Frame
- Baud rate: autobaud is performed by the bootloader

**CAN Controller Initialization**

- Two ways are possible to initialize the CAN controller:
- Use the software autobaud
- Use the user configuration stored in the CANBT1, CANBT2 and CANBT3

The selection between these two solutions is made with EB:

- EB = FFh: the autobaud is performed.
- EB not equal to FFh: the CANBT1:2:3 are used.

CANBT1:3 and EB can be modified by user through a set of API or with ISP commands.

The figure below describes the CAN controller flow.

#### **Figure 2.** CAN Controller Initialization

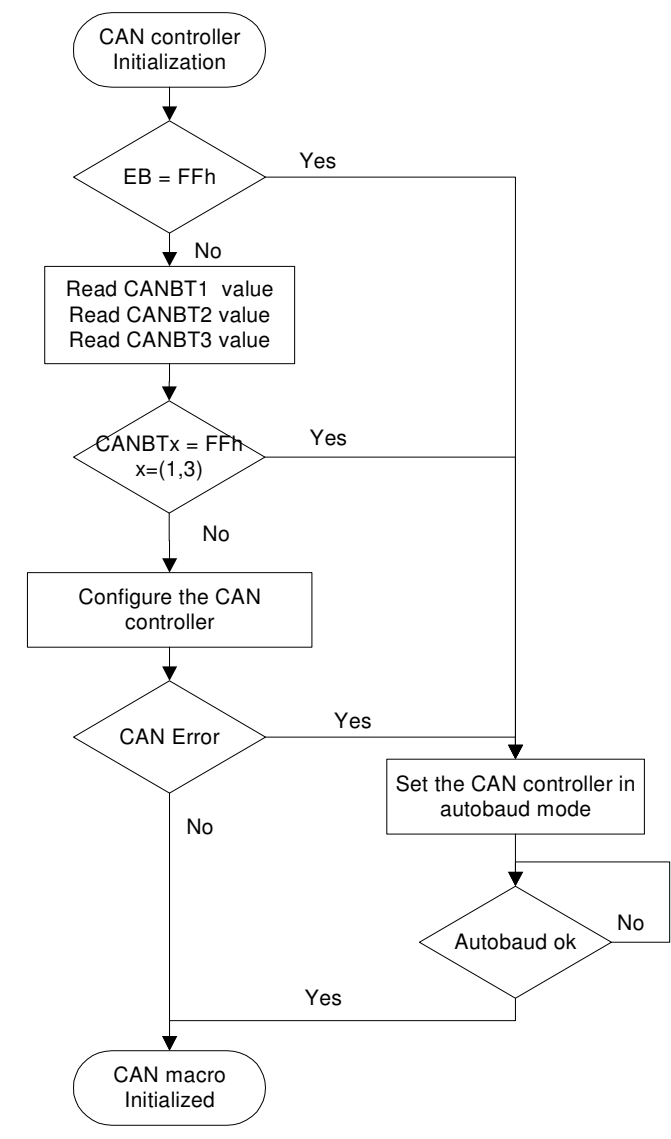

#### **8 AT89C51CC03 CAN Bootloader**

**CAN Autobaud** The table below shows the autobaud performance for a point to point connection in X1 mode.

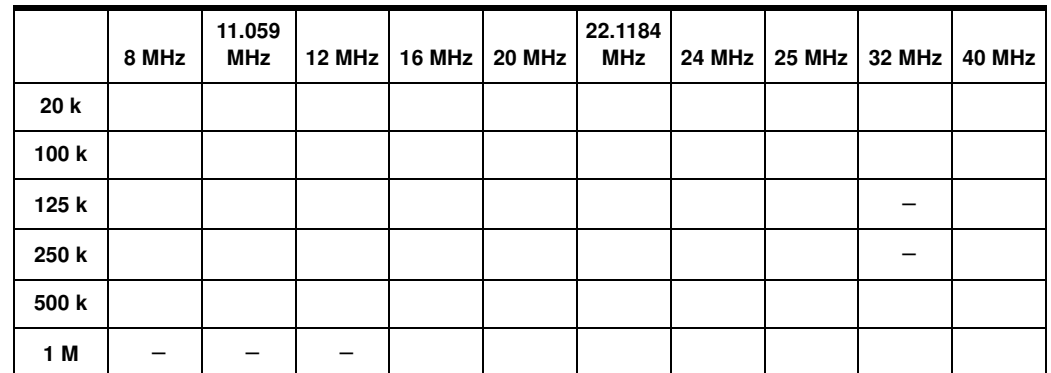

Note:  $\frac{1}{2}$  indicates an impossible configuration.

**CAN Autobaud Limitation**

The CAN autobaud implemented in the bootloader is efficient only in point-to-point connection. Because in a point to point connection, the transmit CAN message is repeated until a hardware acknowledge is done by the receiver.

The bootloader can acknowledge an in-coming CAN frame only if a configuration is found.

This functionality is not guaranteed on a network with several CAN nodes.

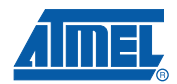

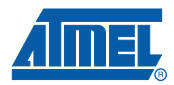

### **Protocol**

**Generic CAN Frame Description**

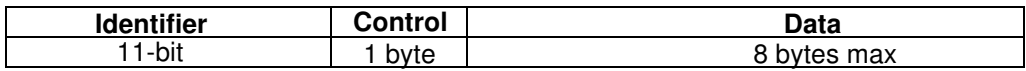

- Identifier: Identifier identifies the frame (or message). Only the standard mode (11-bit) is used.
- Control: Control contains the DLC information (number of data in Data field) 4-bit.

Data: Data field consists of zero to eight bytes. The interpretation within the frame depends on the Identifier field.

The CAN protocol manages directly using hardware a checksum and an acknowledge.

Note: To describe the ISP CAN Protocol, we use Symbolic name for Identifier, but default values are given.

#### **Command Description** This protocol allows to:

- Initiate the communication
- Program the Flash or EEPROM Data
- Read the Flash or EEPROM Data
- Program Configuration Information
- Read Configuration and Manufacturer Information
- Erase the Flash
- Start the application

Overview of the protocol is detailed in APPENDIX-1.

Several CAN message identifiers are defined to manage this protocol.

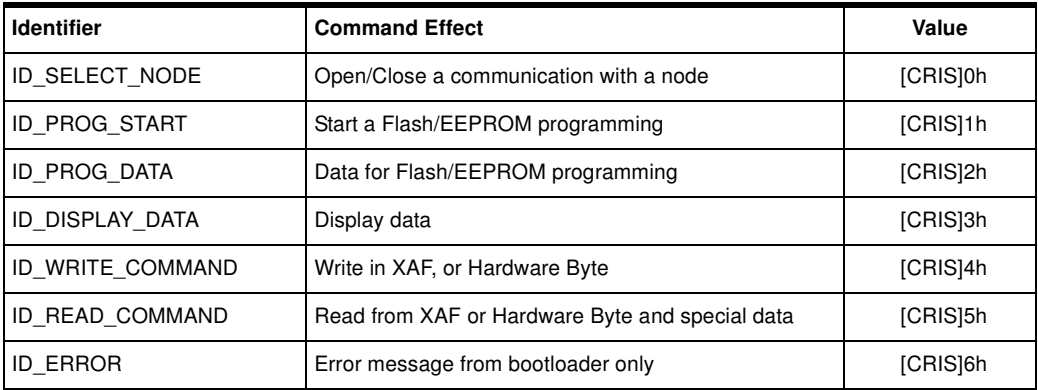

It is possible to allocate a new value for CAN ISP identifiers by writing the byte CRIS with the base value for the group of identifier.

The maximum value for CRIS is 7Fh and the default CRIS value is 00h.

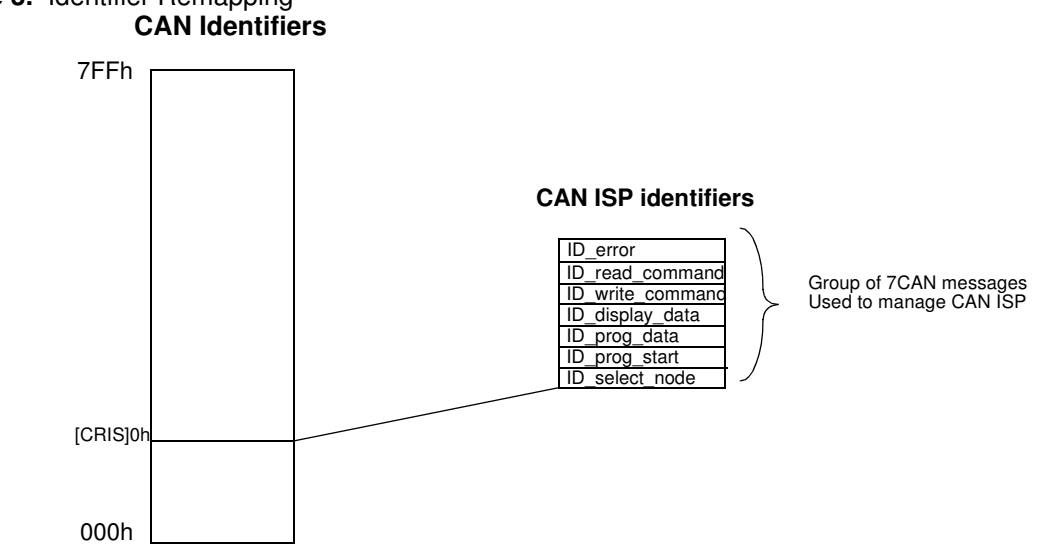

## **Figure 3.** Identifier Remapping

**Communication Initialization** The communication with a device (CAN node) must be opened prior to initiate any ISP communication.

> To open communication with the device, the Host sends a "connecting" CAN message (Id select node) with the node number (NNB) passed in parameter.

> If the node number passed is equal to FFh then the CAN bootloader accepts the communication (Figure 4).

> Otherwise the node number passed in parameter must be equal to the local Node Number (Figure 5).

### **Figure 4.** First Connection

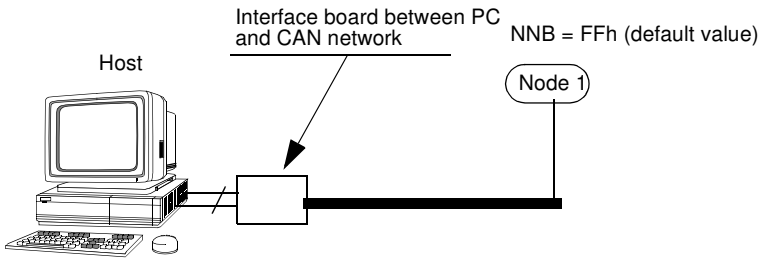

#### **Figure 5.** On Network Connection

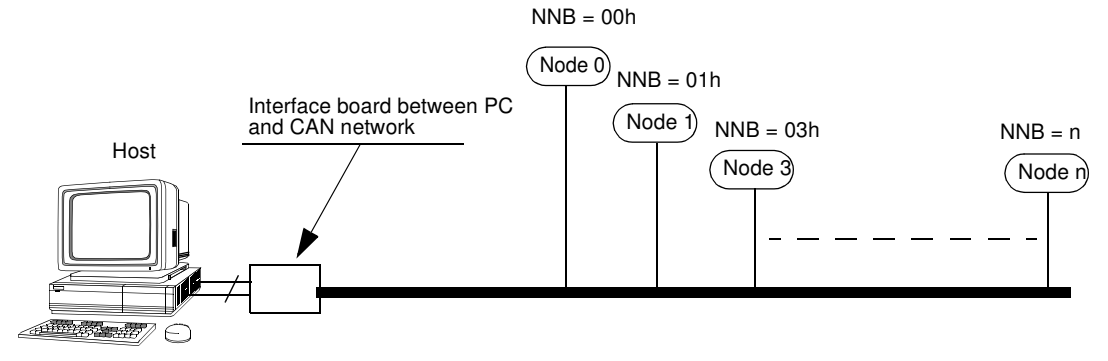

Before opening a new communication with another device, the current device communication must be closed with its connecting CAN message (Id select node).

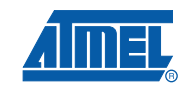

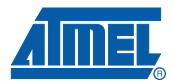

### Request From Host

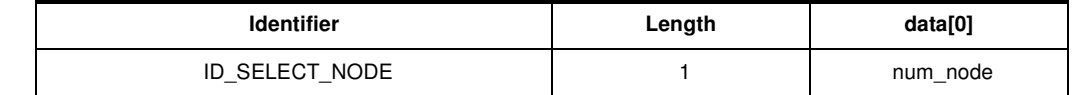

Note: num\_node is the NNB (Node Number Byte) to which the Host wants to talk to.T

Answers From Bootloader

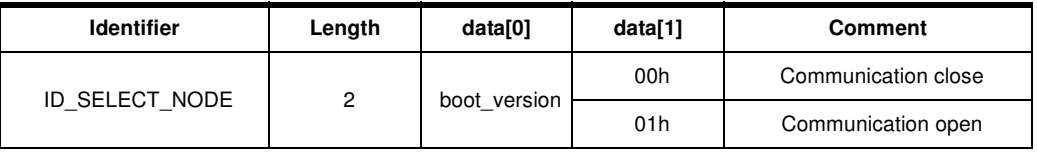

Note: data[0] contains the bootloader version.

If the communication is closed then all the others messages won't be managed by bootloader.

#### Flow Description

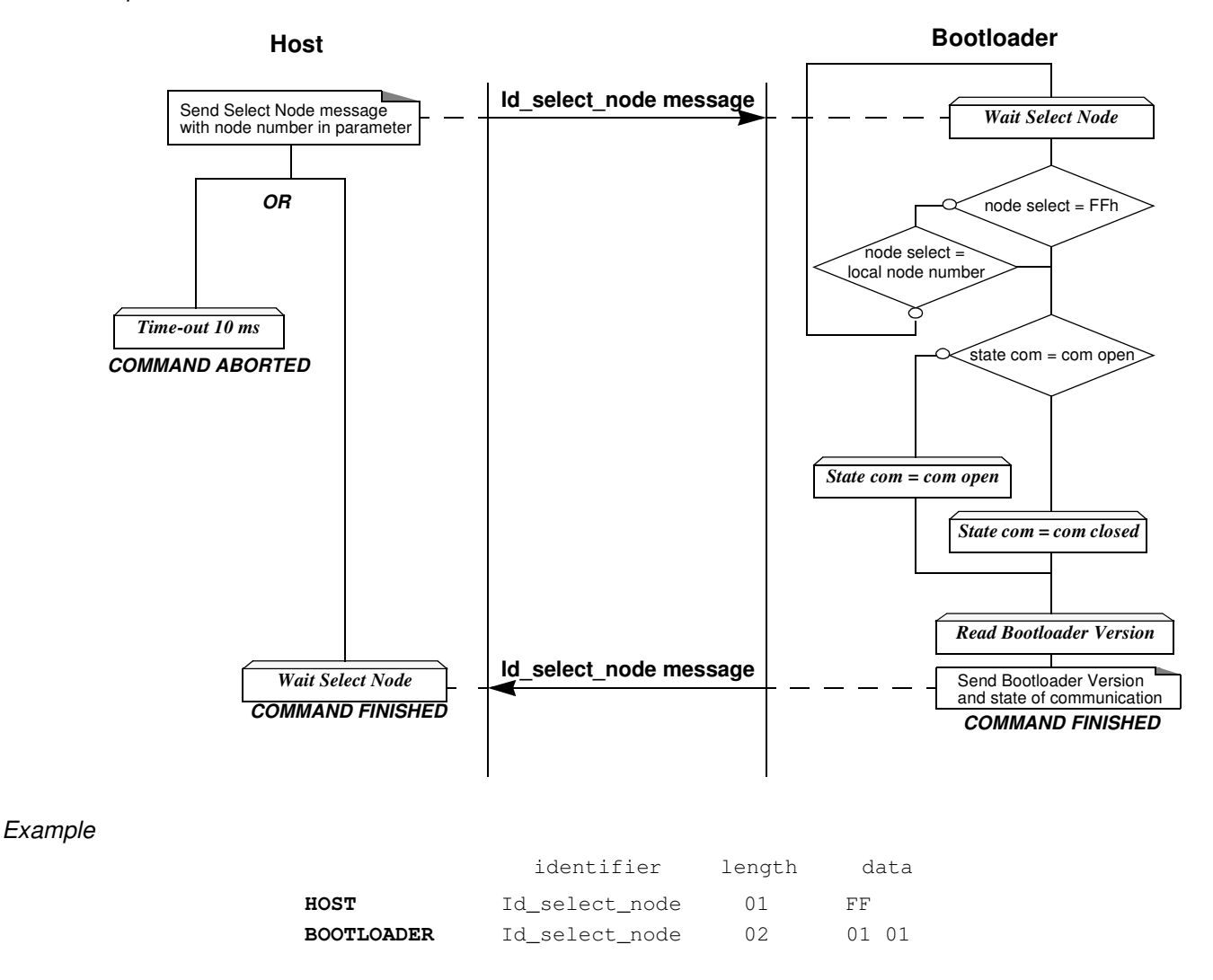

#### **12 AT89C51CC03 CAN Bootloader**

### **Programming the Flash or EEPROM Data**

The flow described below shows how to program data in the Flash memory or in the EEPROM data memory. This operation can be executed only with a device previously opened in communication.

- 1. The first step is to indicate which memory area (Flash or EEPROM data) is selected and the range address to program.
- 2. The second step is to transmit the data.

The bootloader programs on a page of 128 bytes basis when it is possible.

The host must take care that:

- The data to program transmitted within a CAN frame are in the same page.
- To transmit 8 data bytes in CAN message when it is possible
- 3. To start the programming operation, the Host sends a "start programming" CAN message (Id\_prog\_start) with the area memory selected in data[0], the start address and the end address passed in parameter.

### Requests From Host

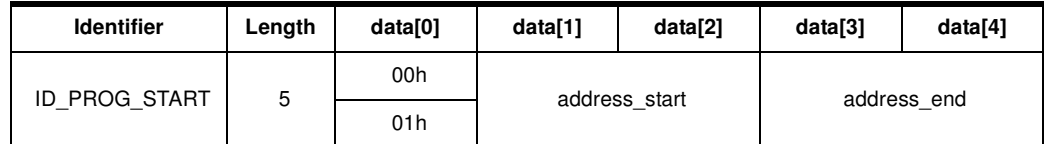

Note: 1. Data[0] chooses the area to program:

- 00h: Flash
- 01h: EEPROM data
- 2. Address start gives the start address of the programming command.
- 3. Address end gives the last address of the programming command.

Answers From Bootloader

The device has two possible answers:

- If the chip is protected from program access an "Error" CAN message is sent (see Section "Error Message Description").
- Otherwise an acknowledge is sent.

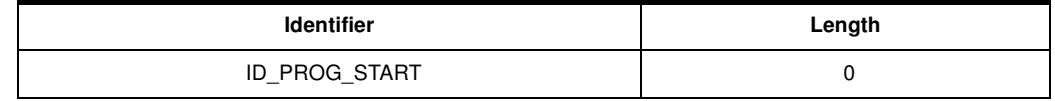

The second step of the programming operation is to send data to program.

Request From Host To send data to program, the Host sends a "programming data" CAN message (Id\_prog\_data) with up to 8 data by message and must wait for the answer of the device before sending the next data to program.

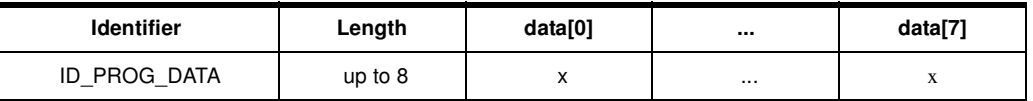

Answers From Bootloader

The device has two possible answers:

If the device is ready to receive new data, it sends a "programming data" CAN message (Id\_prog\_data) with the result Command\_new passed in parameter.

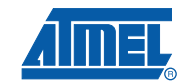

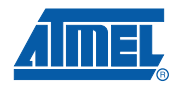

If the device has finished the programming, it sends a "programming data" CAN message (Id\_prog\_data) with the result Command\_ok passed in parameter.

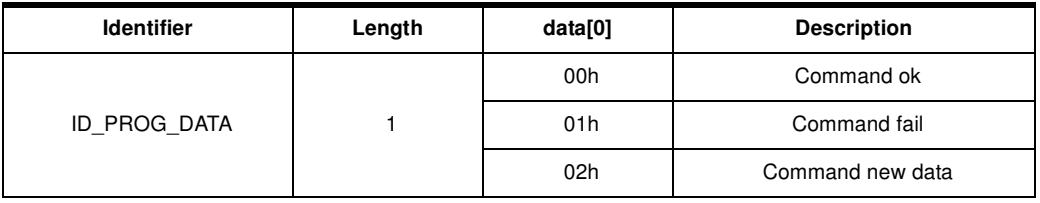

#### Flow Description

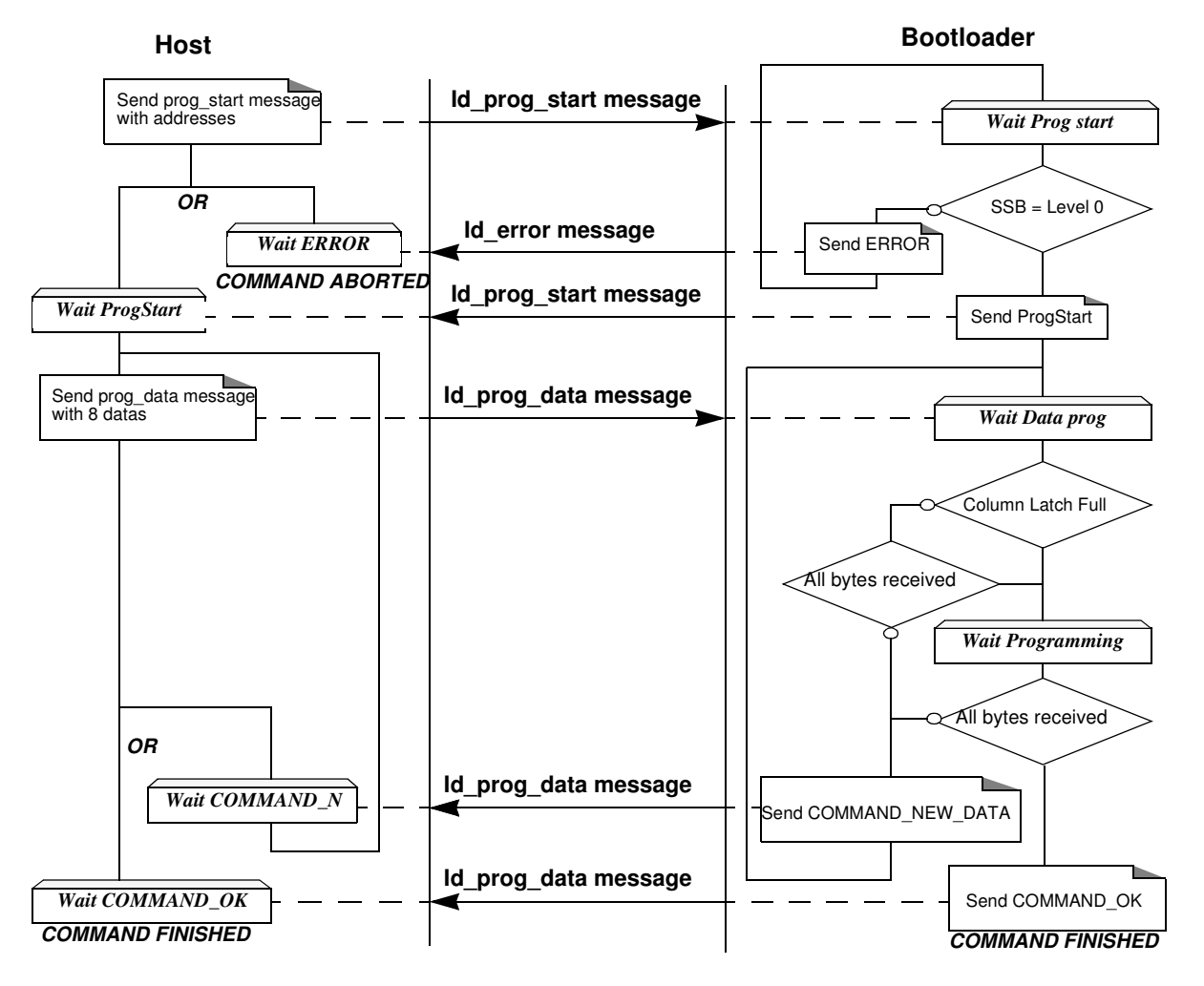

#### Example

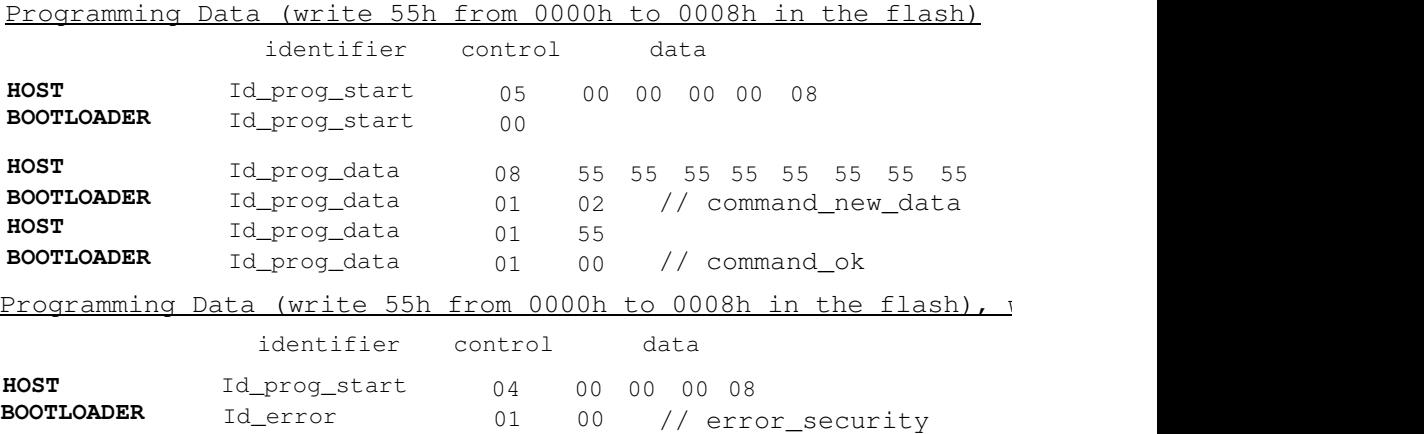

#### **Reading the Flash or EEPROM Data** The flow described below allows the user to read data in the Flash memory or in the EEPROM data memory. A blank check command on the Flash memory is possible with this flow.

This operation can be executed only with a device previously opened in communication.

To start the reading operation, the Host sends a "Display Data" CAN message (Id\_display\_data) with the area memory selected, the start address and the end address passed in parameter.

The device splits into block of 8 bytes data to transfer to the Host if the number of data to display is greater than 8 data bytes.

#### Requests from Host

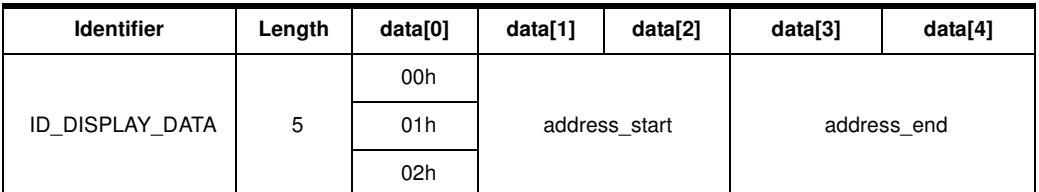

- Note: 1. Data[0] selects the area to read and the operation
	- 00h: Display Flash
	- 01h: Blank Check on the Flash
	- 02h: Display EEPROM data
	- 2. The address\_start gives the start address to read.
	- 3. The address end gives the last address to read.

Answers from Bootloader

The device has two possible answers:

• If the chip is protected from read access a "Error" CAN message is sent (see Section "Error Message Description").

Otherwise:

for a display command the device start to send the data up to 8 by frame to the host. for a blank check command the device send a result ok or the first address not erased.

Answer to a read command:

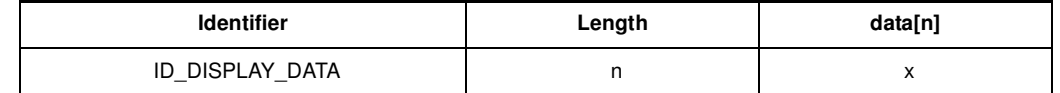

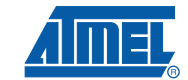

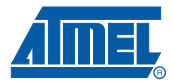

Answer to a blank check command:

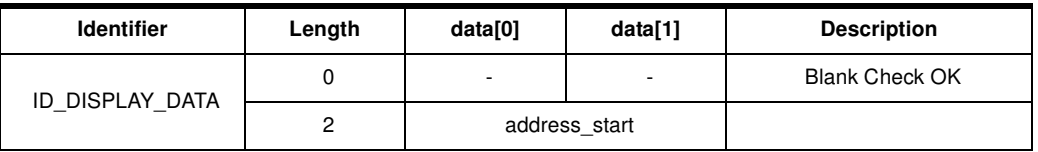

#### Flow Description

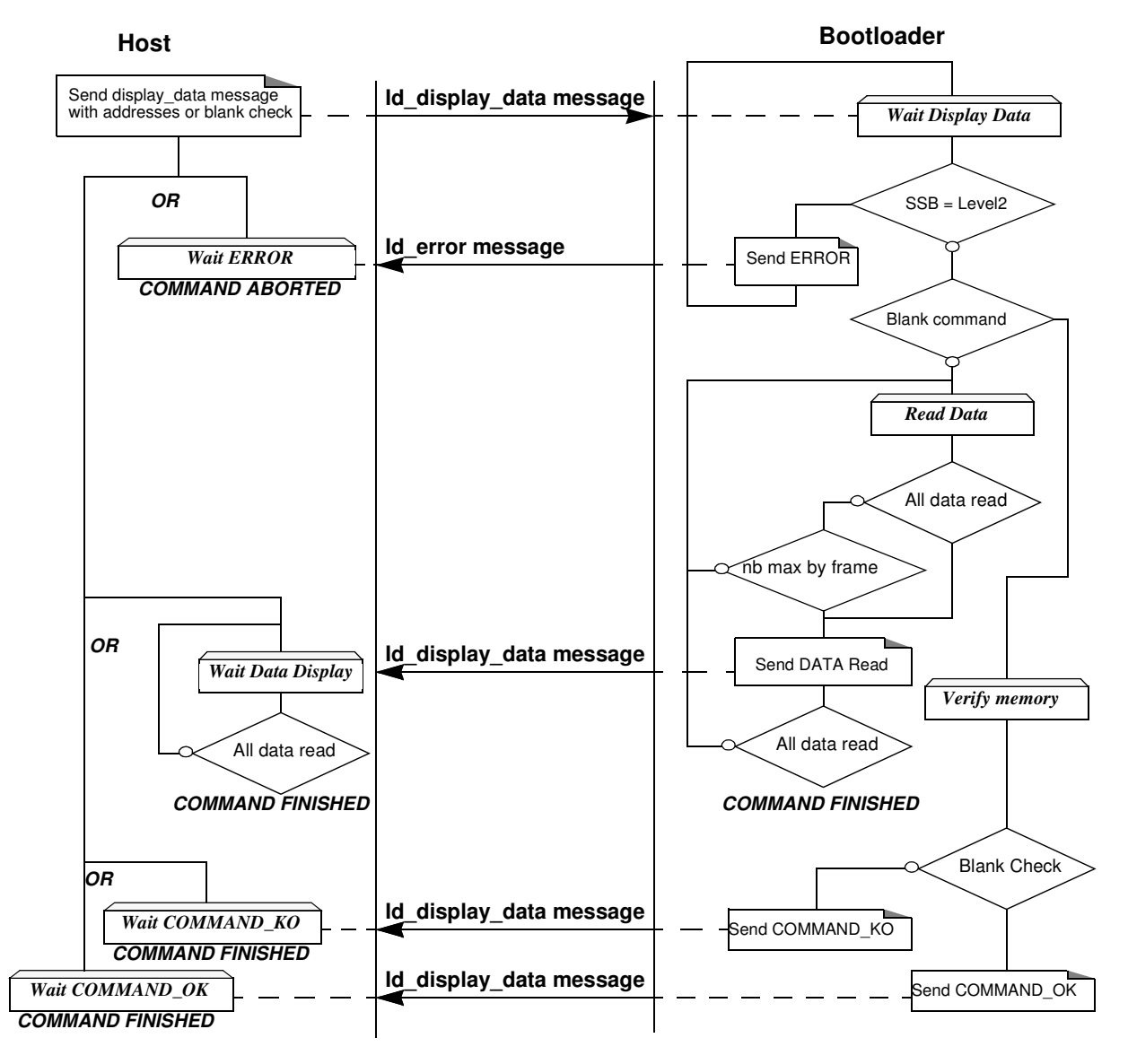

#### Example

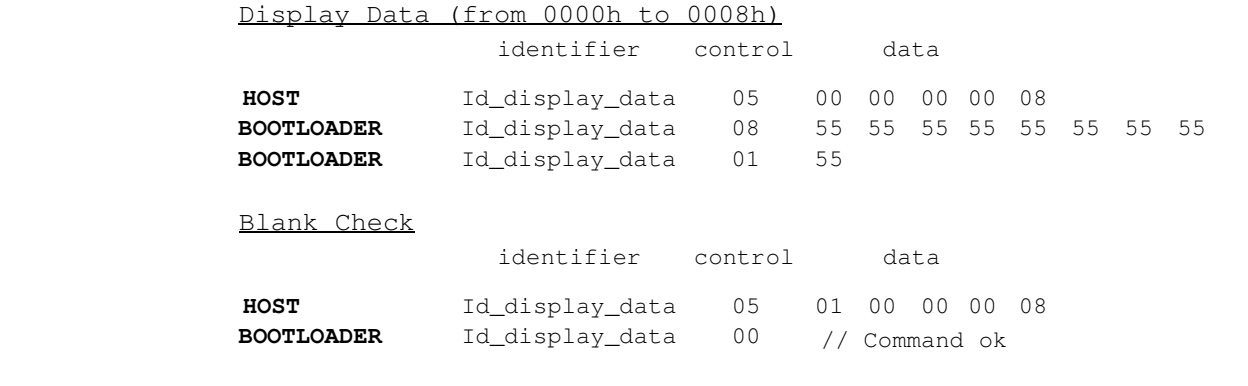

**Programming Configuration Information**

The flow described below allows the user to program Configuration Information regarding the bootloader functionality.

This operation can be executed only with a device previously opened in communication.

The Configuration Information can be divided in two groups:

- Boot Process Configuration: **BSB** SBV Fuse bits (BLJB and X2 bits) (see Section "Mapping and Default Value of Hardware Security Byte") • CAN Protocol Configuration: BTC\_1, BTC\_2, BTC\_3 **SSB**
- EB NNB **CRIS**

Note: The CAN protocol configuration bytes are taken into account only after the next reset.

To start the programming operation, the Host sends a "write" CAN message (Id write command) with the area selected, the value passed in parameter.

Take care that the Program Fuse bit command programs the 4 Fuse bits at the same time.

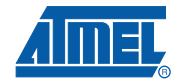

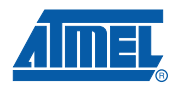

### Requests From Host

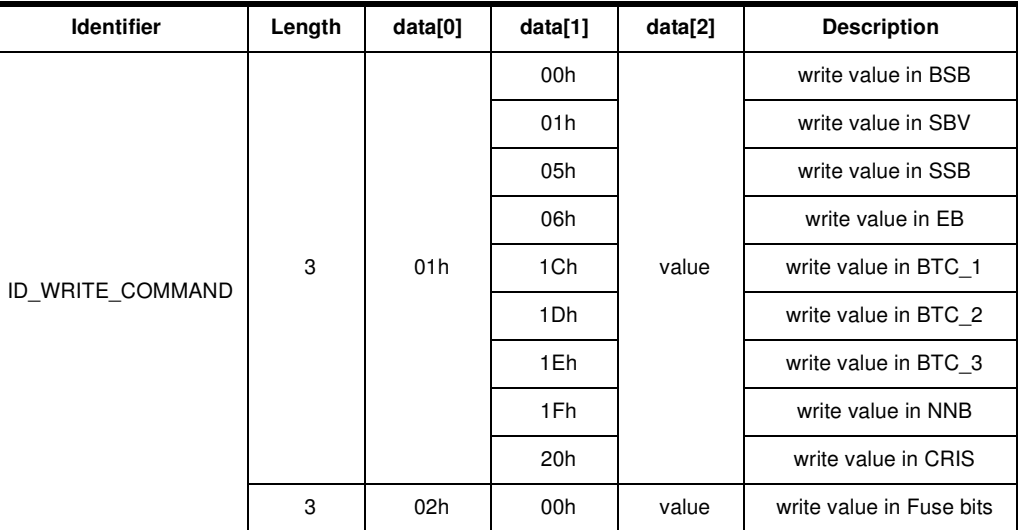

Answers From Bootloader

The device has two possible answers:

- If the chip is protected from program access a "Error" CAN message is sent (see Section "Error Message Description").
- Otherwise an acknowledge "Command ok" is sent.

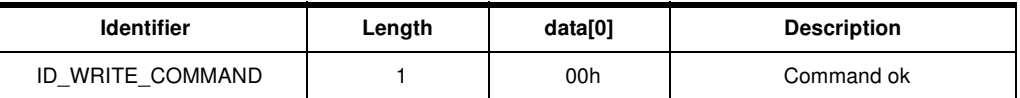

### Flow Description

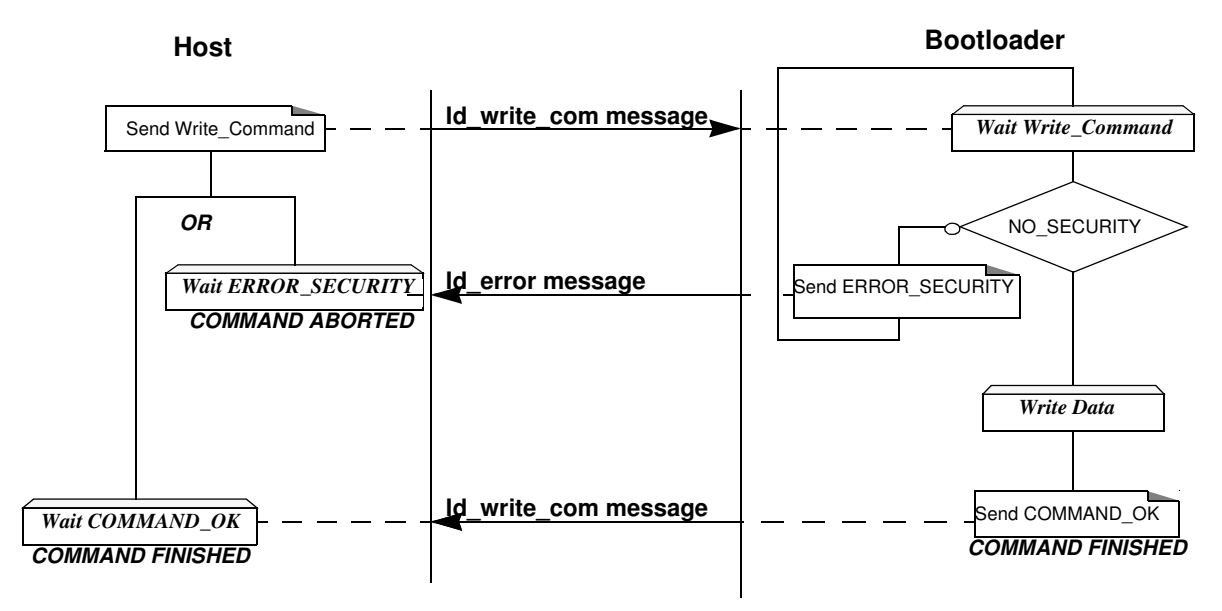

#### **18 AT89C51CC03 CAN Bootloader**

### Example

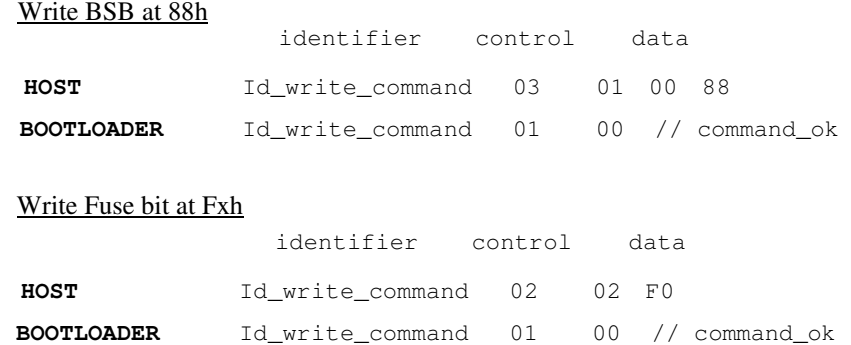

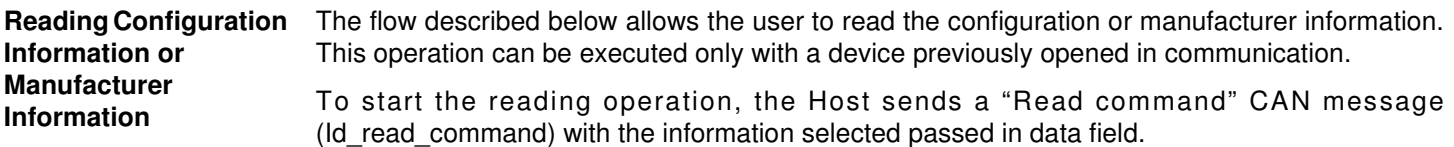

Requests From Host

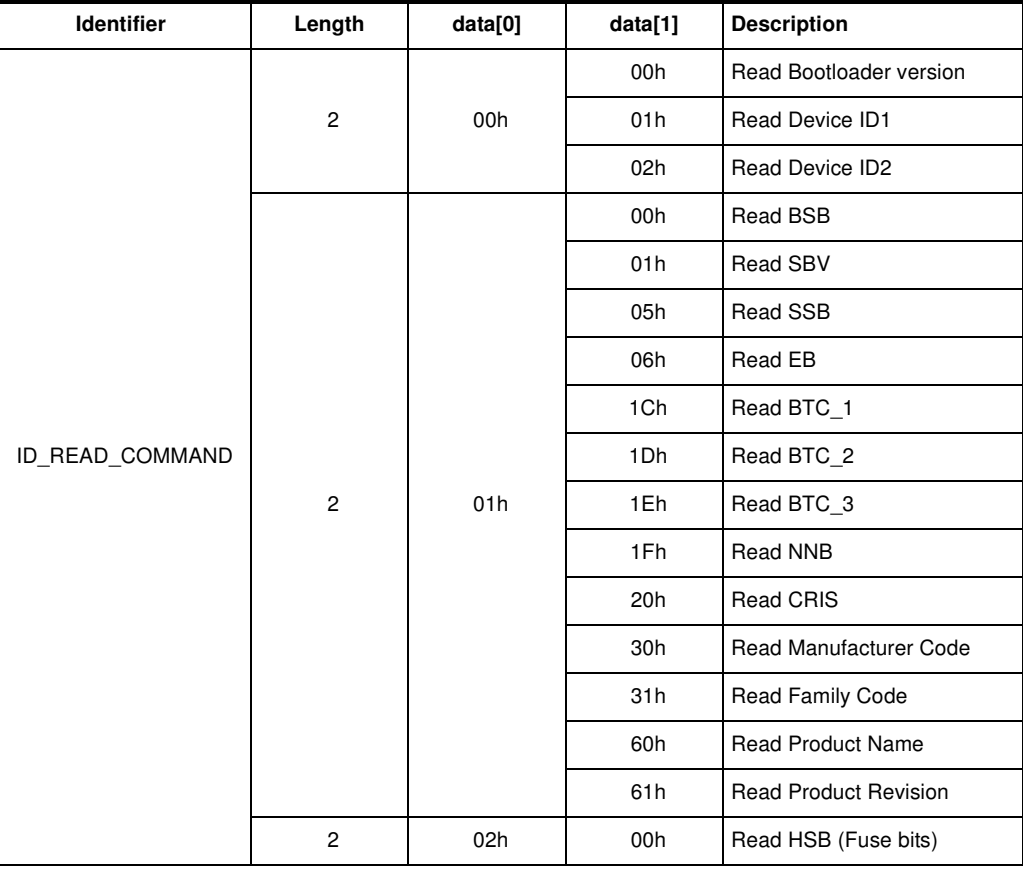

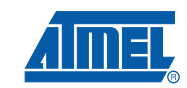

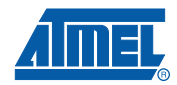

### Answers From Bootloader

The device has two possible answers:

• If the chip is protected from read access an "Error" CAN message is sent (see Section "Error Message Description").

• Otherwise:

the device answers with a Read Answer CAN message (Id\_read\_command).

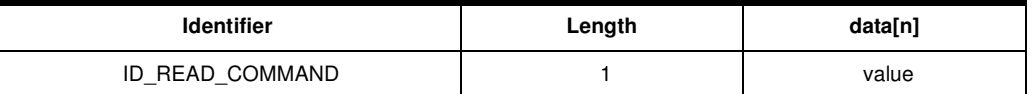

### Flow Description

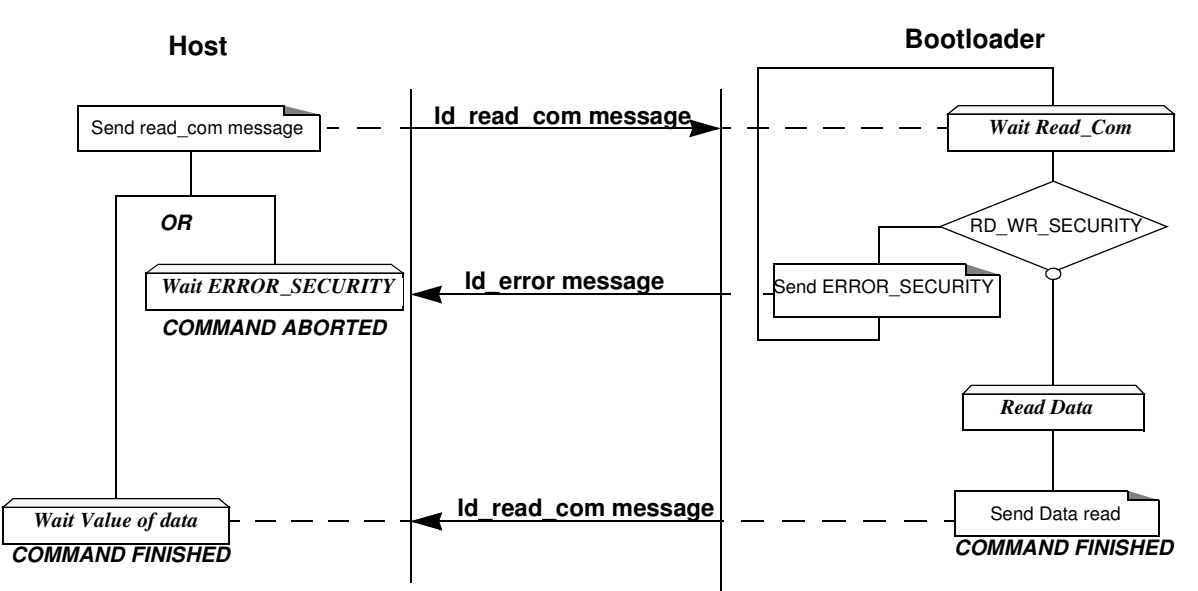

### Example

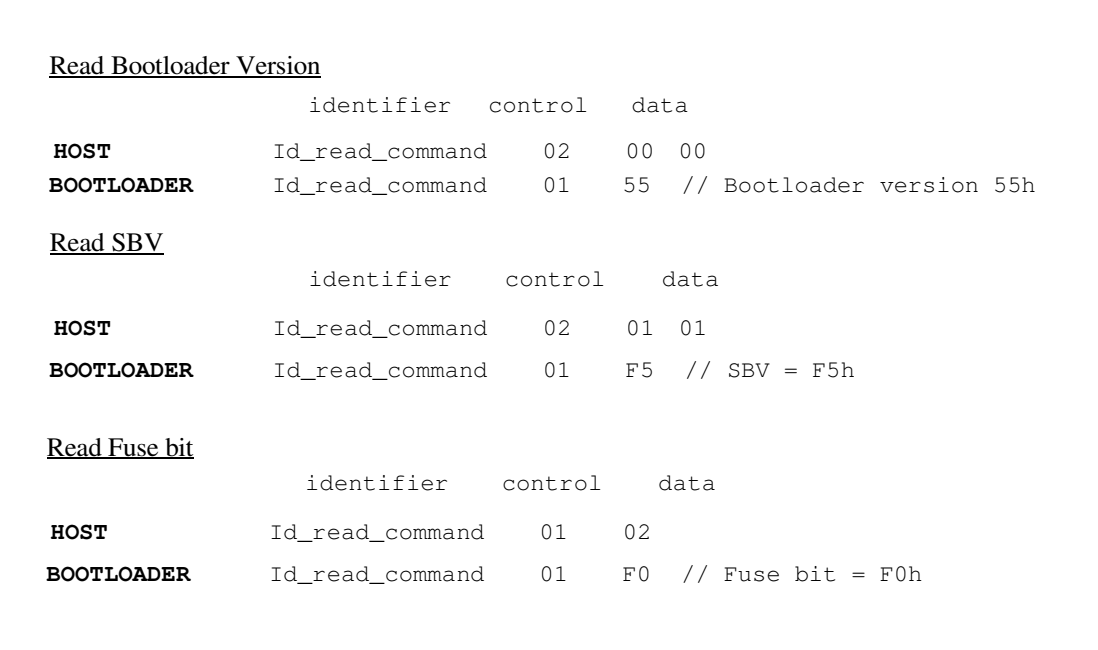

#### **20 AT89C51CC03 CAN Bootloader**

**Erasing the Flash** The flow described below allows the user to erase the Flash memory.

This operation can be executed only with a device previously opened in communication.

Two modes of Flash erasing are possible:

- Full Chip erase
- **Block erase**

The Full Chip erase command erases the whole Flash (64 Kbytes) and sets some Configuration Bytes at their default values:

- $BSB = FFh$
- $SBV = FFh$

•

SSB = FFh (NO\_SECURITY)

The Block erase command erases only a part of the Flash.

Three Blocks are defined in the AT89C51CC03:

- block0 (From 0000h to 1FFFh)
- block1 (From 2000h to 3FFFh)
- block2 (From 4000h to 7FFFh)
- block3 (From 8000h to BFFFh)
- block4 (From C000h to FFFFh)

To start the erasing operation, the Host sends a "write" CAN message (Id\_write\_command).

#### Requests From Host

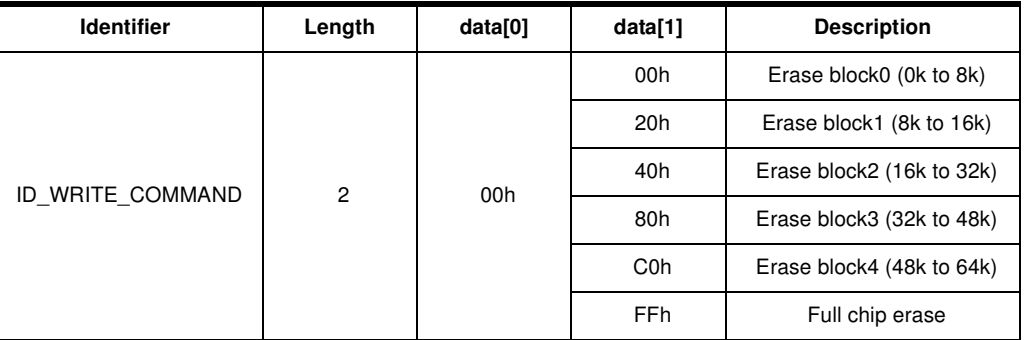

#### Answers From Bootloader

As the Program Configuration Information flows, the erase block command has two possible answers:

- If the chip is protected from program access an "Error" CAN message is sent (see Section "Error Message Description").
- Otherwise an acknowledge is sent.

The full chip erase is always executed whatever the Software Security Byte value is.

On a full chip erase command an acknowledge "command ok" is sent.

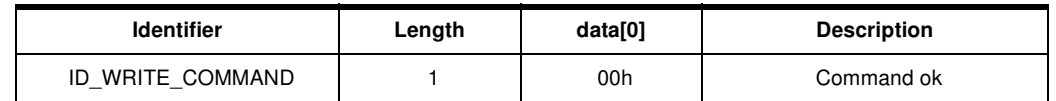

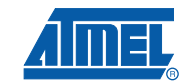

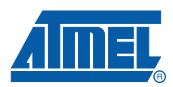

Example

Full Chip Erase

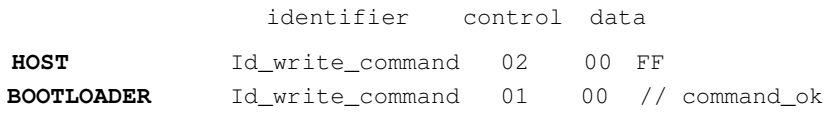

**Starting the Application** The flow described below allows to start the application directly from the bootloader upon a specific command reception.

This operation can be executed only with a device previously opened in communication.

Two options are possible:

- Start the application with a reset pulse generation (using watchdog). When the device receives this command the watchdog is enabled and the bootloader enters a waiting loop until the watchdog resets the device. Take care that if an external reset chip is used the reset pulse in output may be wrong and in this case the reset sequence is not correctly executed. • Start the application without reset
	- A jump at the address 0000h is used to start the application without reset.

To start the application, the Host sends a "start application" CAN message (Id\_write\_command) with the corresponding option passed in parameter.

Requests From Host

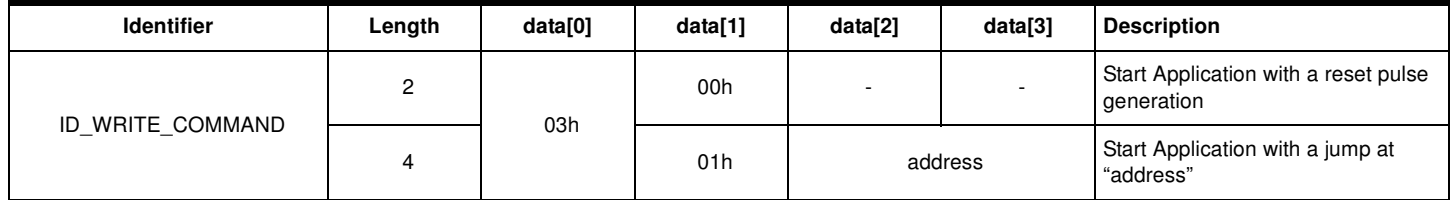

Answer From Bootloader

No answer is returned by the device.

Example

Start application

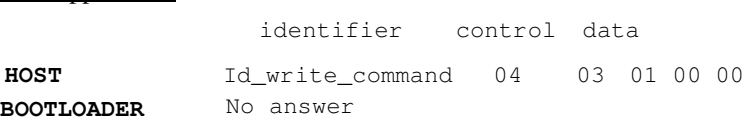

**Error Message Description**

The error message is implemented to report when an action required is not possible.

• At the moment only the security error is implemented and only the device can answer this kind of CAN message (Id\_error).

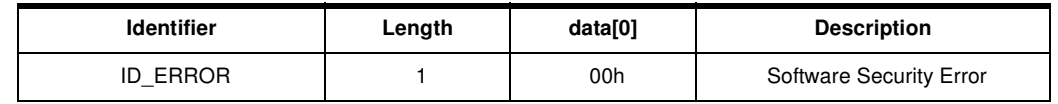

#### **22 AT89C51CC03 CAN Bootloader**

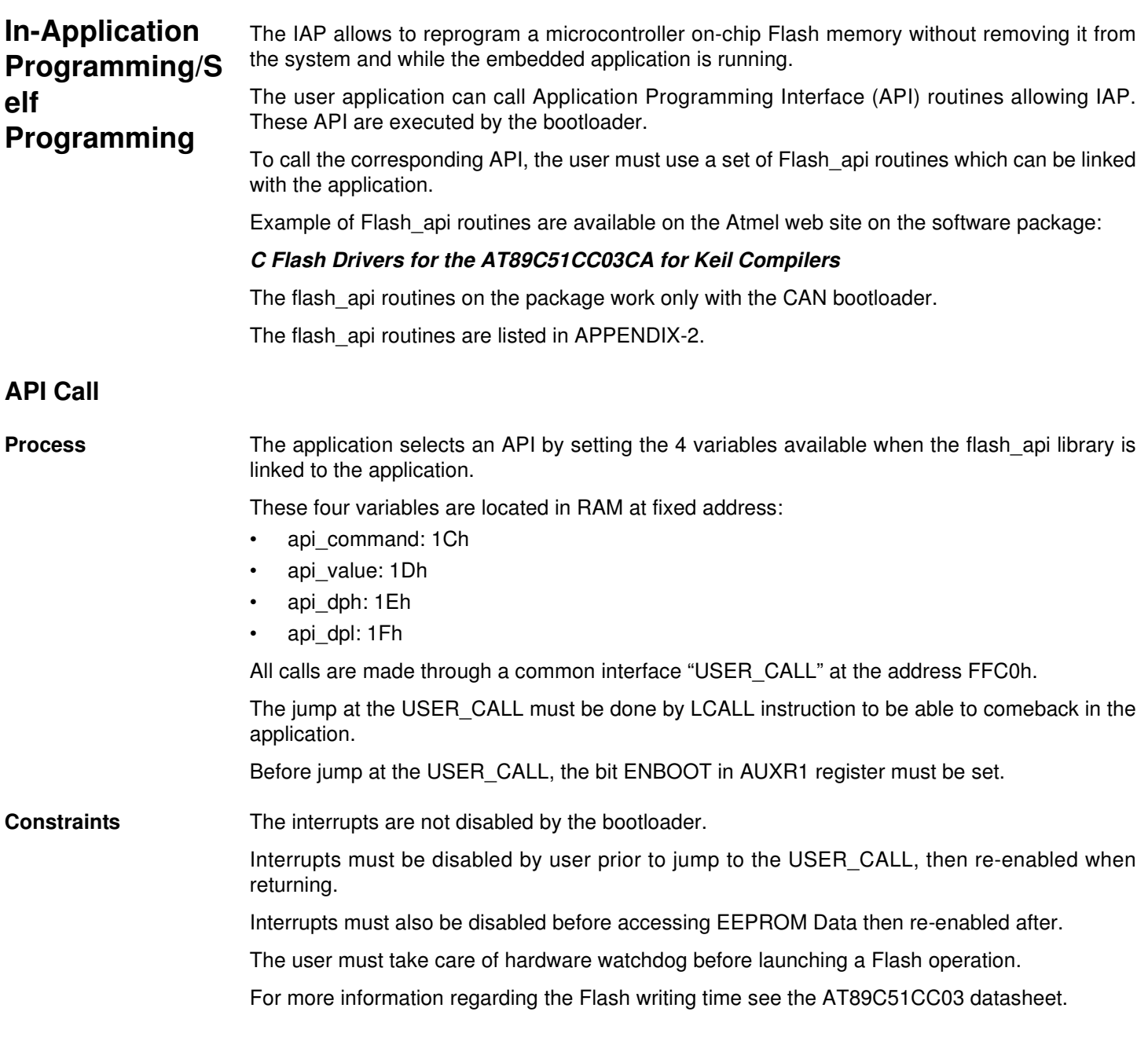

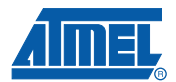

 $\blacksquare$ 

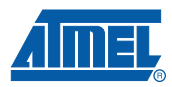

**API Commands** Several types of APIs are available:

- Read/Program Flash and EEPROM Data memory
- Read Configuration and Manufacturer Information
- Program Configuration Information
- **Erase Flash**
- Start bootloader

#### **Read/Program Flash and EEPROM Data Memory** All routines to access EEPROM Data are managed directly from the application without using bootloader resources.

To read the Flash memory the bootloader is not involved.

For more details on these routines see the AT89C51CC03 Datasheet sections "Program/Code Memory" and "EEPROM Data Memory"

Two routines are available to program the Flash:

- \_\_api\_wr\_code\_byte
- \_\_api\_wr\_code\_page
- The application program load the column latches of the Flash then call the \_\_api\_wr\_code\_byte or \_\_api\_wr\_code\_page see datasheet in section "Program/Code Memory".
- Parameter settings

• Parameter settings

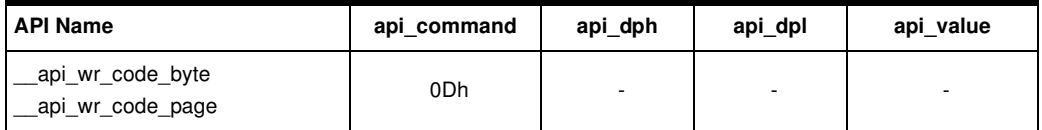

• instruction: LCALL FFC0h.

Note: No special resources are used by the bootloader during this operation

#### **Read Configuration and Manufacturer Information**

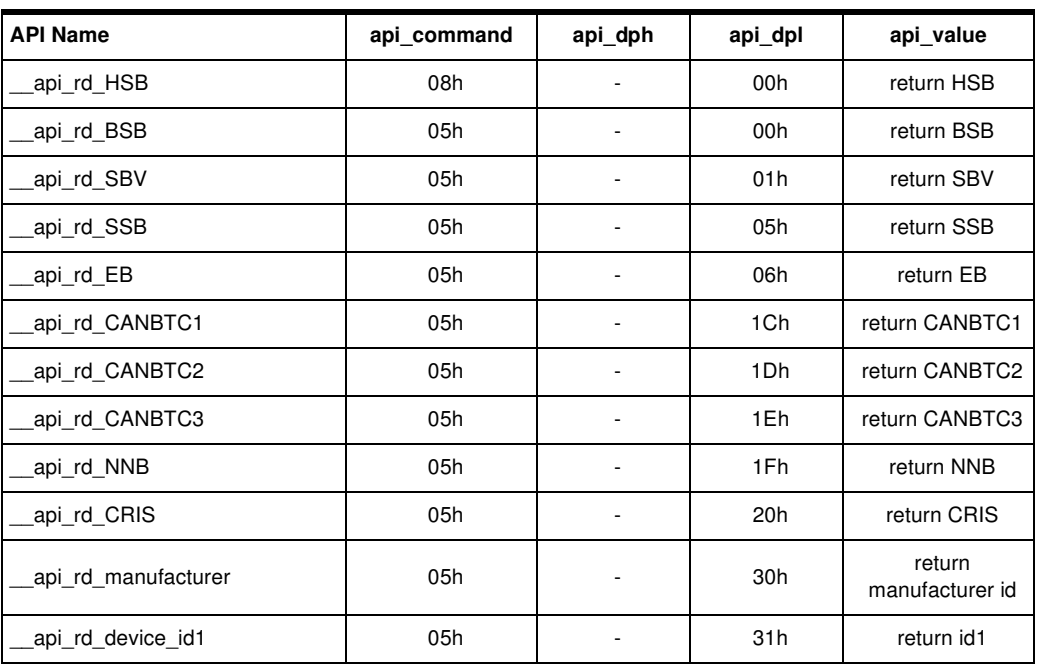

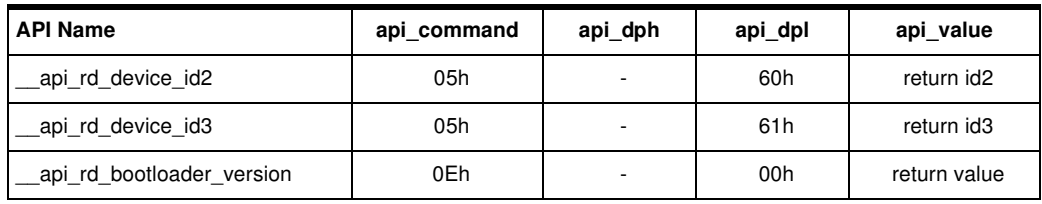

Instruction: LCALL FFC0h.

• At the complete API execution by the bootloader, the value to read is in the api\_value variable.

Note: No special resources are used by the bootloader during this operation

**Program Configuration Information**

#### • Parameter settings

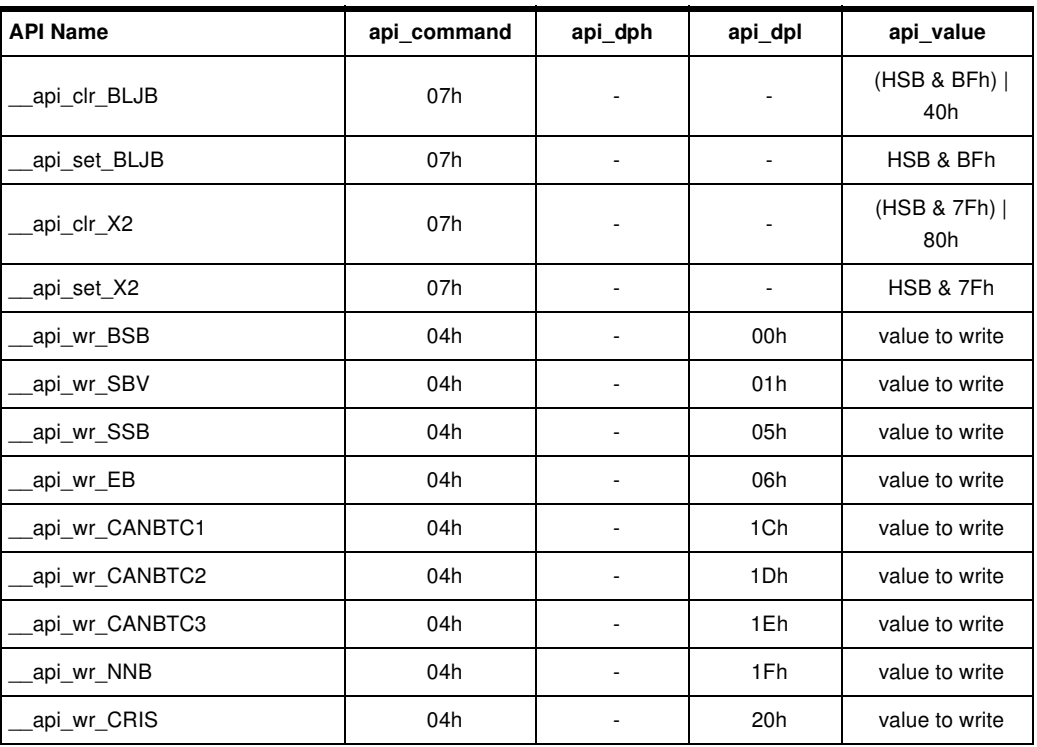

instruction: LCALL FFC0h.

Note: 1. See in the AT89C51CC03 datasheet the time that a write operation takes.

2. No special resources are used by the bootloader during these operations

**Erasing the Flash** The AT89C51CC03 Flash memory is divided in several blocks:

Block 0: from address 0000h to 1FFFh

Block 1: from address 2000h to 3FFFh

Block 2: from address 4000h to 7FFFh

Block 3: from address 8000h to BFFFh

Block 4: from address C000h to FFFFh

These five blocks contain 256 pages.

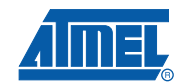

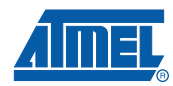

#### • Parameter settings

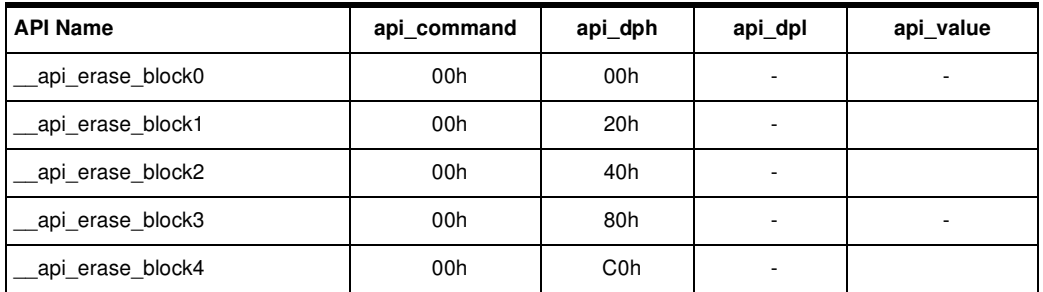

instruction: LCALL FFC0h.

- Note: 1. See the AT89C51CC03 datasheet for the time that a write operation takes and this time must multiply by the number of pages.
	- 2. No special resources are used by the bootloader during these operations

**Starting the Bootloader**

There are two start bootloader routines possible:

This routine allows to start at the beginning of the bootloader as after a reset. After calling this routine the regular boot process is performed and the communication must be opened before any action.

- No special parameter setting
- Set bit ENBOOT in AUXR1 register
- instruction: LJUMP or LCALL at address F800h

This routine allows to start the bootloader with the CAN bit configuration of the application and start with the state "communication open". That means the bootloader will return the message "id\_select\_node" with the field com port open.

- No special parameter setting
- Set bit ENBOOT in AUXR1 register
- instruction: LJUMP or LCALL at address FF00h

### **Appendix-1**

**Table 1.** Summary of Frames from Host

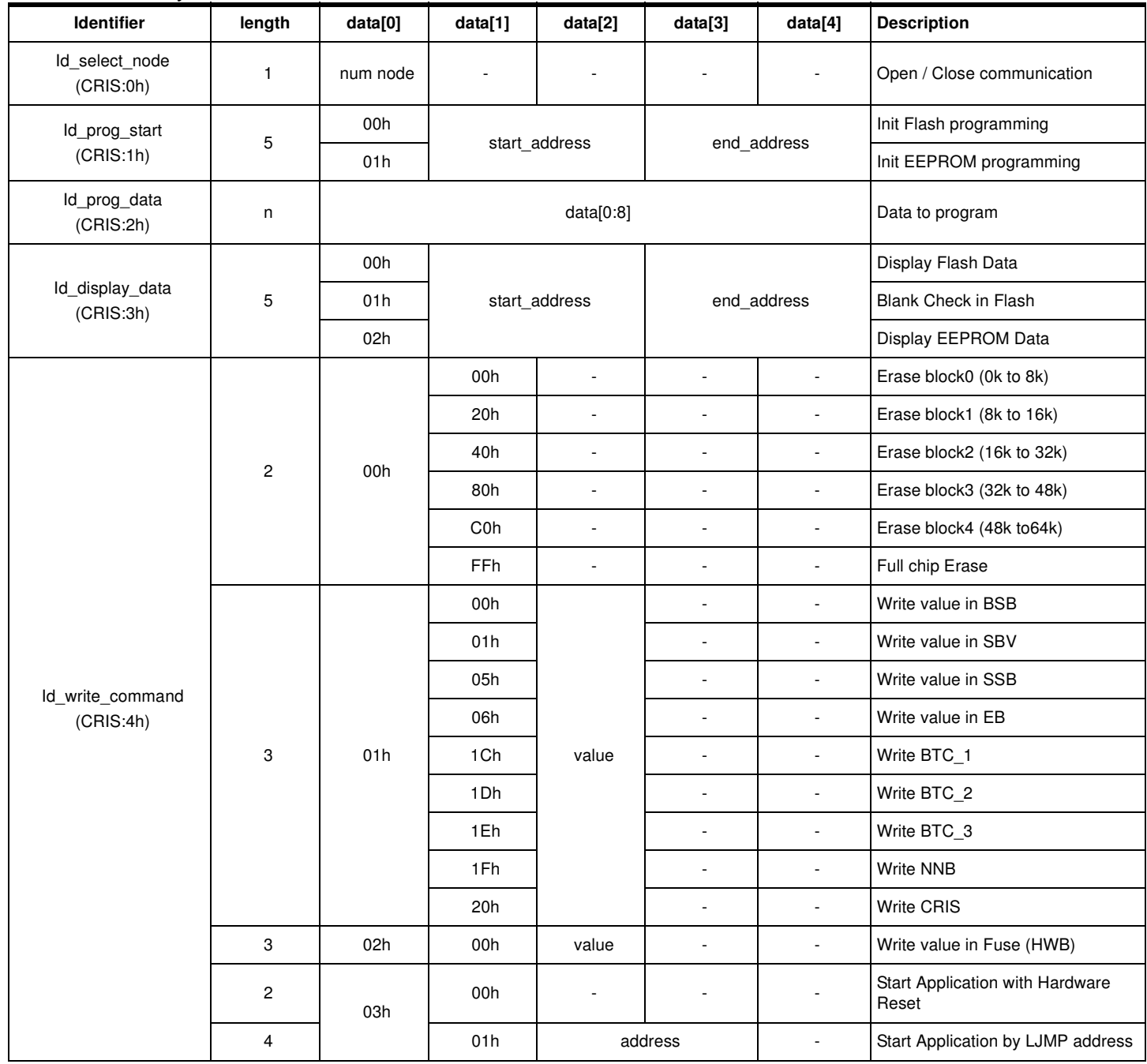

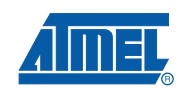

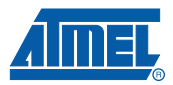

#### **Table 1.** Summary of Frames from Host (Continued)

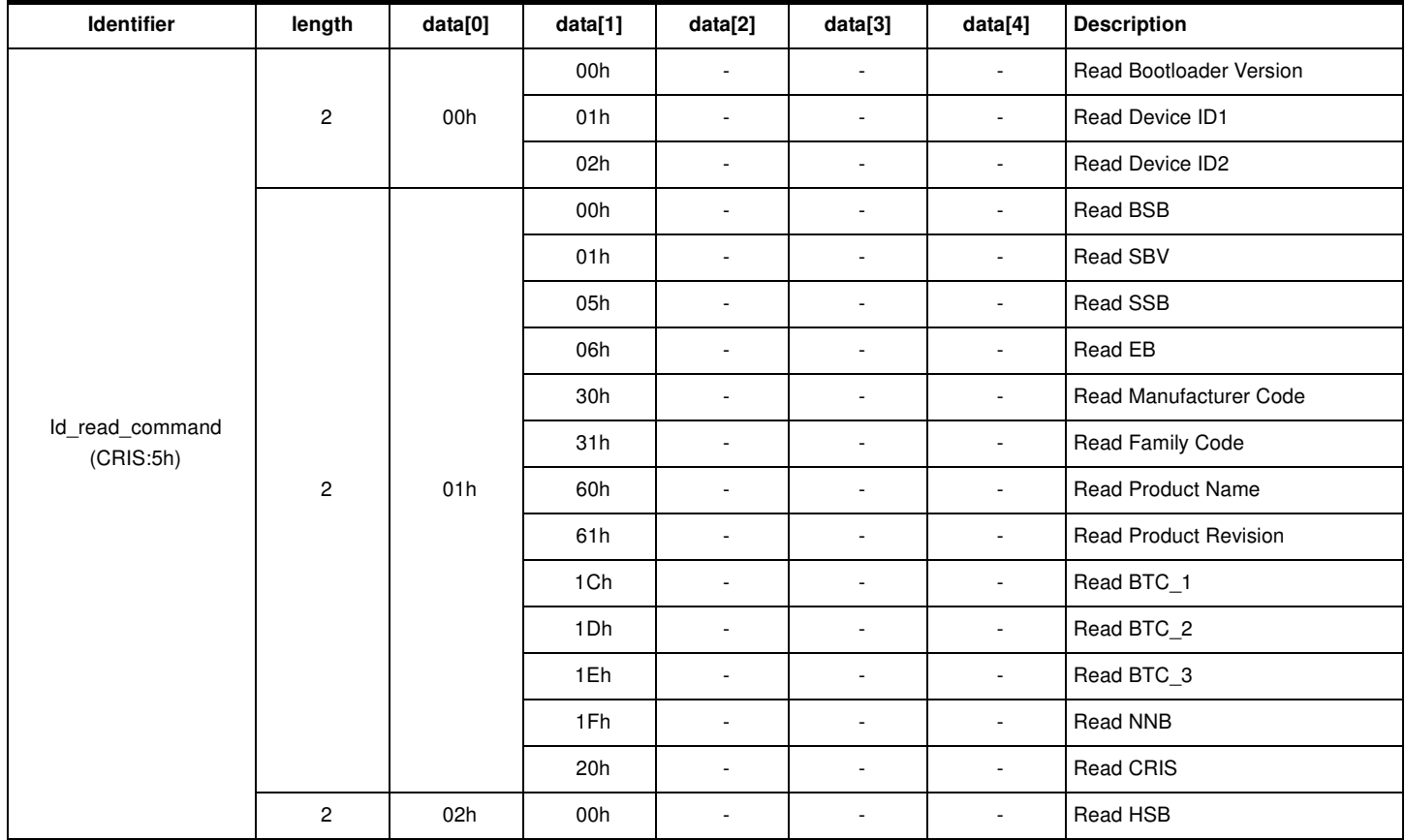

### **Table 2.** Summary of Frames from Target (Bootloader)

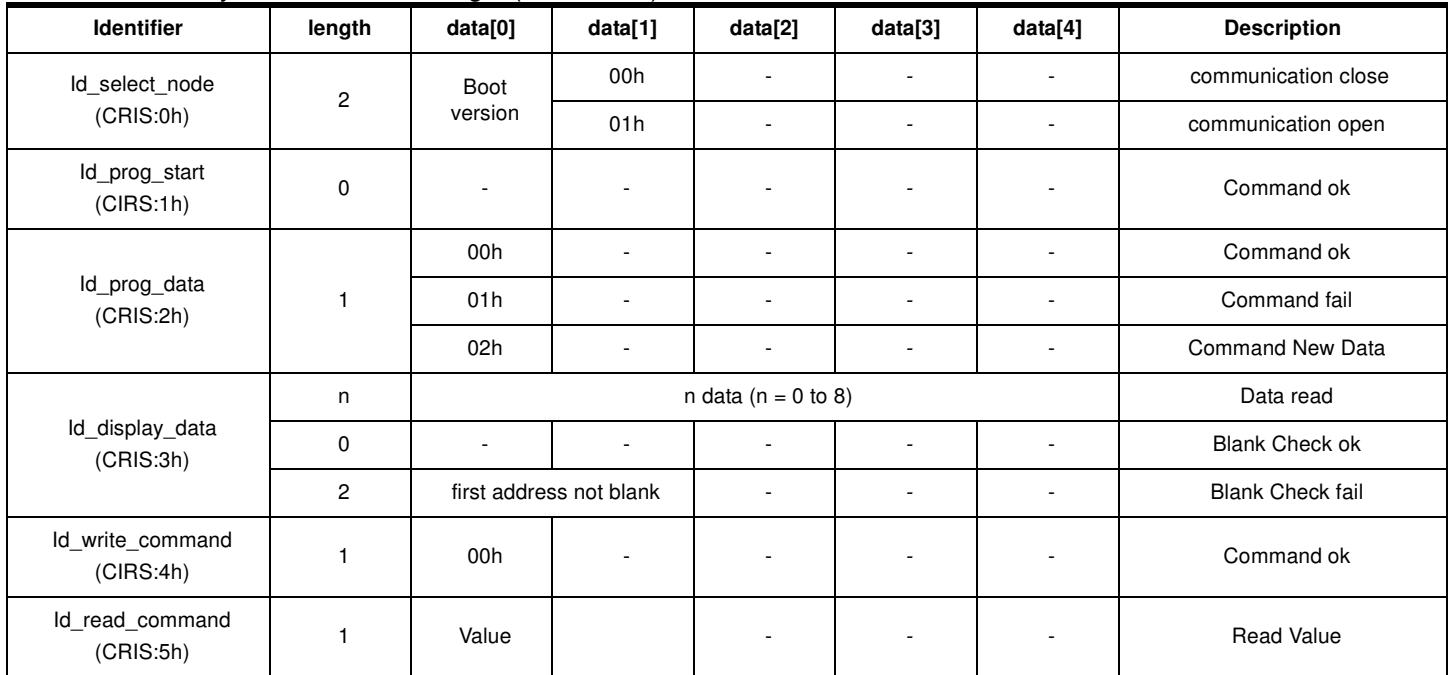

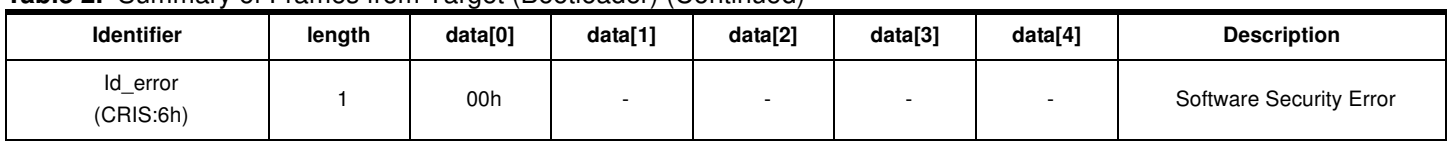

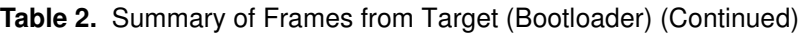

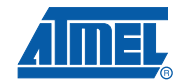

 $\blacksquare$ 

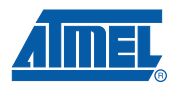

### **Appendix-2**

### **Table 3.** API Summary

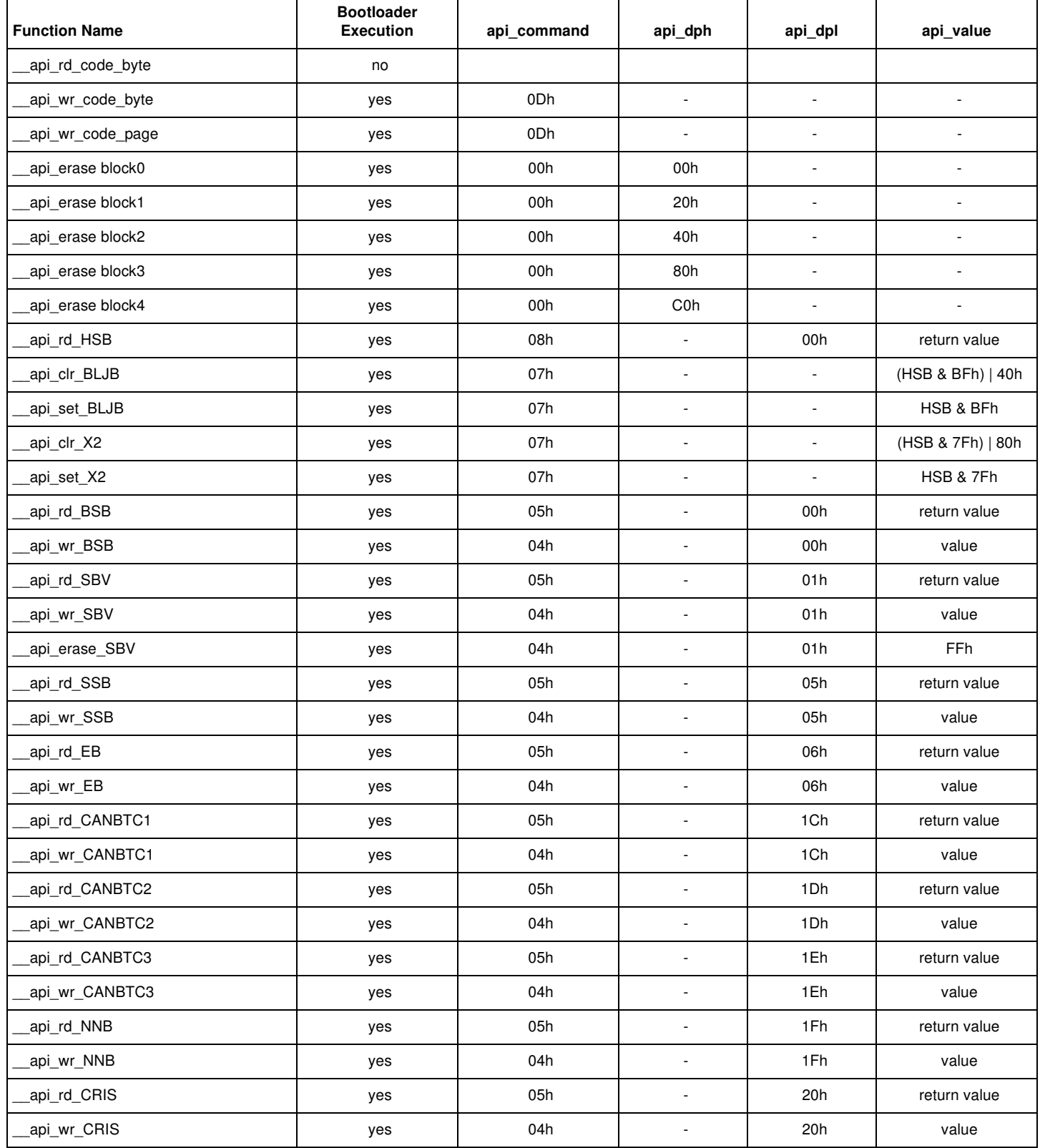

#### **Table 3.** API Summary

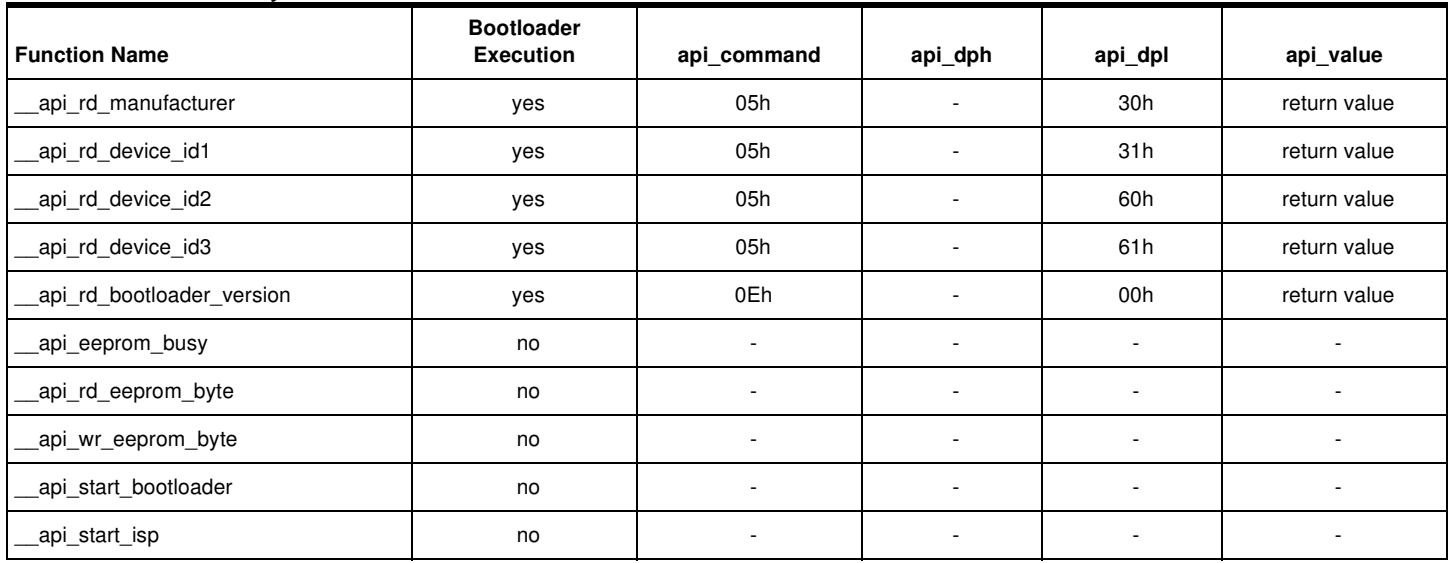

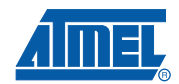

 $\blacksquare$ 

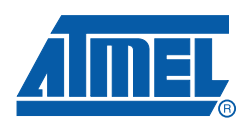

#### **Headquarters International**

**Atmel Corporation** 2325 Orchard Parkway San Jose, CA 95131 USA Tel: 1(408) 441-0311 Fax: 1(408) 487-2600

**Atmel Asia** Room 1219 Chinachem Golden Plaza 77 Mody Road Tsimshatsui East Kowloon Hong Kong Tel: (852) 2721-9778 Fax: (852) 2722-1369

**Atmel Europe** Le Krebs 8, Rue Jean-Pierre Timbaud BP 309 78054 Saint-Quentin-en-Yvelines Cedex France Tel: (33) 1-30-60-70-00 Fax: (33) 1-30-60-71-11

#### **Atmel Japan**

9F, Tonetsu Shinkawa Bldg. 1-24-8 Shinkawa Chuo-ku, Tokyo 104-0033 Japan Tel: (81) 3-3523-3551 Fax: (81) 3-3523-7581

#### **Product Contact**

**Web Site** www.atmel.com

**Technical Support** Enter Product Line E-mail **Sales Contact** www.atmel.com/contacts

**Literature Requests** www.atmel.com/literature

**Disclaimer:** The information in this document is provided in connection with Atmel products. No license, express or implied, by estoppel or otherwise, to any intellectual property right is granted by this document or in connection with the sale of Atmel products. EXCEPT AS SET FORTH IN ATMEL'S TERMS AND CONDI-<br>TIONS OF SALE LOCATED ON ATMEL'S WEB SITE, ATMEL ASSUMES NO LIABILIT **WARRANTY RELATING TO ITS PRODUCTS INCLUDING, BUT NOT LIMITED TO, THE IMPLIED WARRANTY OF MERCHANTABILITY, FITNESS FOR A PARTICULAR PURPOSE, OR NON-INFRINGEMENT. IN NO EVENT SHALL ATMEL BE LIABLE FOR ANY DIRECT, INDIRECT, CONSEQUENTIAL, PUNITIVE, SPECIAL OR INCIDEN-TAL DAMAGES (INCLUDING, WITHOUT LIMITATION, DAMAGES FOR LOSS OF PROFITS, BUSINESS INTERRUPTION, OR LOSS OF INFORMATION) ARISING OUT OF THE USE OR INABILITY TO USE THIS DOCUMENT, EVEN IF ATMEL HAS BEEN ADVISED OF THE POSSIBILITY OF SUCH DAMAGES.** Atmel makes no representations or warranties with respect to the accuracy or completeness of the contents of this document and reserves the right to make changes to specifications and product descriptions at any time without notice. Atmel does not make any commitment to update the information contained herein. Unless specifically provided otherwise, Atmel products are not suitable for, and shall not be used in, automotive applications. Atmel's products are not intended, authorized, or warranted for use as components in applications intended to support or sustain life.

© 2008 Atmel Corporation. All rights reserved. Atmel®, logo and combinations thereof, and others are registered trademarks or trademarks of Atmel Corporation or its subsidiaries. Other terms and product names may be trademarks of others.

### **X-ON Electronics**

Largest Supplier of Electrical and Electronic Components

*Click to view similar products for* [8-bit Microcontrollers - MCU](https://www.x-on.com.au/category/semiconductors/integrated-circuits-ics/embedded-processors-controllers/microcontrollers-mcu/8-bit-microcontrollers-mcu) *category:*

*Click to view products by* [Microchip](https://www.x-on.com.au/manufacturer/microchip) *manufacturer:* 

Other Similar products are found below :

[CY8C20524-12PVXIT](https://www.x-on.com.au/mpn/cypress/cy8c2052412pvxit) [MB95F013KPMC-G-SNE2](https://www.x-on.com.au/mpn/cypress/mb95f013kpmcgsne2) [MB95F263KPF-G-SNE2](https://www.x-on.com.au/mpn/cypress/mb95f263kpfgsne2) [MB95F264KPFT-G-SNE2](https://www.x-on.com.au/mpn/cypress/mb95f264kpftgsne2) [MB95F398KPMC-G-SNE2](https://www.x-on.com.au/mpn/cypress/mb95f398kpmcgsne2) [MB95F478KPMC2-G-SNE2](https://www.x-on.com.au/mpn/cypress/mb95f478kpmc2gsne2) [MB95F564KPF-G-SNE2](https://www.x-on.com.au/mpn/cypress/mb95f564kpfgsne2) [MB95F636KWQN-G-SNE1](https://www.x-on.com.au/mpn/cypress/mb95f636kwqngsne1) [MB95F696KPMC-G-SNE2](https://www.x-on.com.au/mpn/cypress/mb95f696kpmcgsne2) [MB95F698KPMC2-G-SNE2](https://www.x-on.com.au/mpn/cypress/mb95f698kpmc2gsne2) [MB95F698KPMC-G-SNE2](https://www.x-on.com.au/mpn/cypress/mb95f698kpmcgsne2) [MB95F818KPMC1-G-SNE2](https://www.x-on.com.au/mpn/cypress/mb95f818kpmc1gsne2) [901015X](https://www.x-on.com.au/mpn/hitachi/901015x) [CY8C3MFIDOCK-125](https://www.x-on.com.au/mpn/cypress/cy8c3mfidock125) [403708R](https://www.x-on.com.au/mpn/intel/403708r) [MB95F354EPF-G-SNE2](https://www.x-on.com.au/mpn/cypress/mb95f354epfgsne2) [MB95F564KWQN-G-SNE1](https://www.x-on.com.au/mpn/cypress/mb95f564kwqngsne1) [MB95F636KP-G-SH-SNE2](https://www.x-on.com.au/mpn/cypress/mb95f636kpgshsne2) [MB95F694KPMC-G-SNE2](https://www.x-on.com.au/mpn/cypress/mb95f694kpmcgsne2) [MB95F778JPMC1-G-SNE2](https://www.x-on.com.au/mpn/cypress/mb95f778jpmc1gsne2) [MB95F818KPMC-G-SNE2](https://www.x-on.com.au/mpn/cypress/mb95f818kpmcgsne2) [LC87F0G08AUJA-AH](https://www.x-on.com.au/mpn/onsemiconductor/lc87f0g08aujaah) [CP8361BT](https://www.x-on.com.au/mpn/cypress/cp8361bt) [CG8421AF](https://www.x-on.com.au/mpn/cypress/cg8421af) [MB95F202KPF-G-SNE2](https://www.x-on.com.au/mpn/cypress/mb95f202kpfgsne2) [DF36014FPV](https://www.x-on.com.au/mpn/renesas/df36014fpv) [5962-8768407MUA](https://www.x-on.com.au/mpn/e2v/59628768407mua) [MB95F318EPMC-G-SNE2](https://www.x-on.com.au/mpn/cypress/mb95f318epmcgsne2) [MB94F601APMC1-GSE1](https://www.x-on.com.au/mpn/cypress/mb94f601apmc1gse1) [MB95F656EPF-G-SNE2](https://www.x-on.com.au/mpn/cypress/mb95f656epfgsne2) [LC78615E-01US-H](https://www.x-on.com.au/mpn/onsemiconductor/lc78615e01ush) [LC87F5WC8AVU-QIP-H](https://www.x-on.com.au/mpn/onsemiconductor/lc87f5wc8avuqiph) [MB95F108AJSPMC-G-JNE1](https://www.x-on.com.au/mpn/cypress/mb95f108ajspmcgjne1) [73S1210F-](https://www.x-on.com.au/mpn/maxim/73s1210f68mfpj)[68M/F/PJ](https://www.x-on.com.au/mpn/maxim/73s1210f68mfpj) [MB89F538-101PMC-GE1](https://www.x-on.com.au/mpn/cypress/mb89f538101pmcge1) [LC87F7DC8AVU-QIP-H](https://www.x-on.com.au/mpn/onsemiconductor/lc87f7dc8avuqiph) [MB95F876KPMC-G-SNE2](https://www.x-on.com.au/mpn/cypress/mb95f876kpmcgsne2) [MB88386PMC-GS-BNDE1](https://www.x-on.com.au/mpn/cypress/mb88386pmcgsbnde1) [LC87FBK08AU-](https://www.x-on.com.au/mpn/onsemiconductor/lc87fbk08aussoph)[SSOP-H](https://www.x-on.com.au/mpn/onsemiconductor/lc87fbk08aussoph) [LC87F2C64AU-QFP-H](https://www.x-on.com.au/mpn/onsemiconductor/lc87f2c64auqfph) [MB95F636KNWQN-G-118-SNE1](https://www.x-on.com.au/mpn/cypress/mb95f636knwqng118sne1) [MB95F136NBSTPFV-GS-N2E1](https://www.x-on.com.au/mpn/cypress/mb95f136nbstpfvgsn2e1) [LC87F5NC8AVU-QIP-E](https://www.x-on.com.au/mpn/onsemiconductor/lc87f5nc8avuqipe) [LC87F76C8AU-TQFP-E](https://www.x-on.com.au/mpn/onsemiconductor/lc87f76c8autqfpe) [LC87F2G08AU-SSOP-E](https://www.x-on.com.au/mpn/onsemiconductor/lc87f2g08aussope) [CP8085AT](https://www.x-on.com.au/mpn/cypress/cp8085at) [MB95F564KPF-G-UNE2](https://www.x-on.com.au/mpn/cypress/mb95f564kpfgune2) [MC9S08PA4VWJ](https://www.x-on.com.au/mpn/nxp/mc9s08pa4vwj) [MC9S08QG8CDTE](https://www.x-on.com.au/mpn/nxp/mc9s08qg8cdte) [MC9S08SH4CWJR](https://www.x-on.com.au/mpn/nxp/mc9s08sh4cwjr)